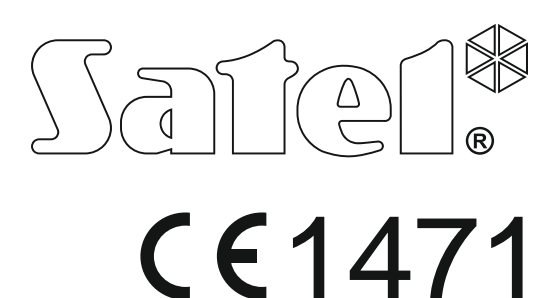

# **NÁVOD NA OBLSLUHU ZABEZPEČOVACEJ ÚSTREDNE POMOCOU KLÁVESNICE LED**

SATEL sp. z o.o. ul. Budowlanych 66 80-298 Gdansk POĽSKO tel. +48/58 320 94 00 servis +48/58 320 94 30 tech. odd. +48/58 320 94 20; +48/604 166 075 www.satel.eu

versa\_plus\_led\_sk 03/15

Programová verzia 1.05 **zabezpečovacia ústredňa VERSA Plus** Programová verzia 1.0<br>**VERSA PIUS** Programová verzia 1.0 eu abezpečovacia ústred

# **UPOZORNENIA**

Pred používaním klávesnice sa oboznámte s touto príručkou.

Vykonávanie akýchkoľvek zmien, ktoré nie sú autorizované u výrobcu, alebo vykonávanie svojpomocných opráv znamená stratu záruky na zariadenie.

Firma SATEL si dala za cieľ neustále zvyšovať kvalitu svojich výrobkov, čo môže znamenať zmeny v technickej špecifikácii a v programovom vybavení. Aktuálne informácie o vykonaných zmenách sa nachádzajú na internetovej stránke: http://www.satel.eu

#### **Firma SATEL sp. z o.o. deklaruje, že zariadenie je zhodné s požiadavkami nariadenia 1999/5/EC. Vyhlásenie o zhode je dostupné na adrese www.satel.eu/ce**

**Továrenské kódy: Servisný kód: 12345 Kód užívateľa 30: 1111**

V príručke sa môžu nachádzať nasledujúce symboly:

- 
- upozornenie,
- dôležité upozornenie.

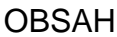

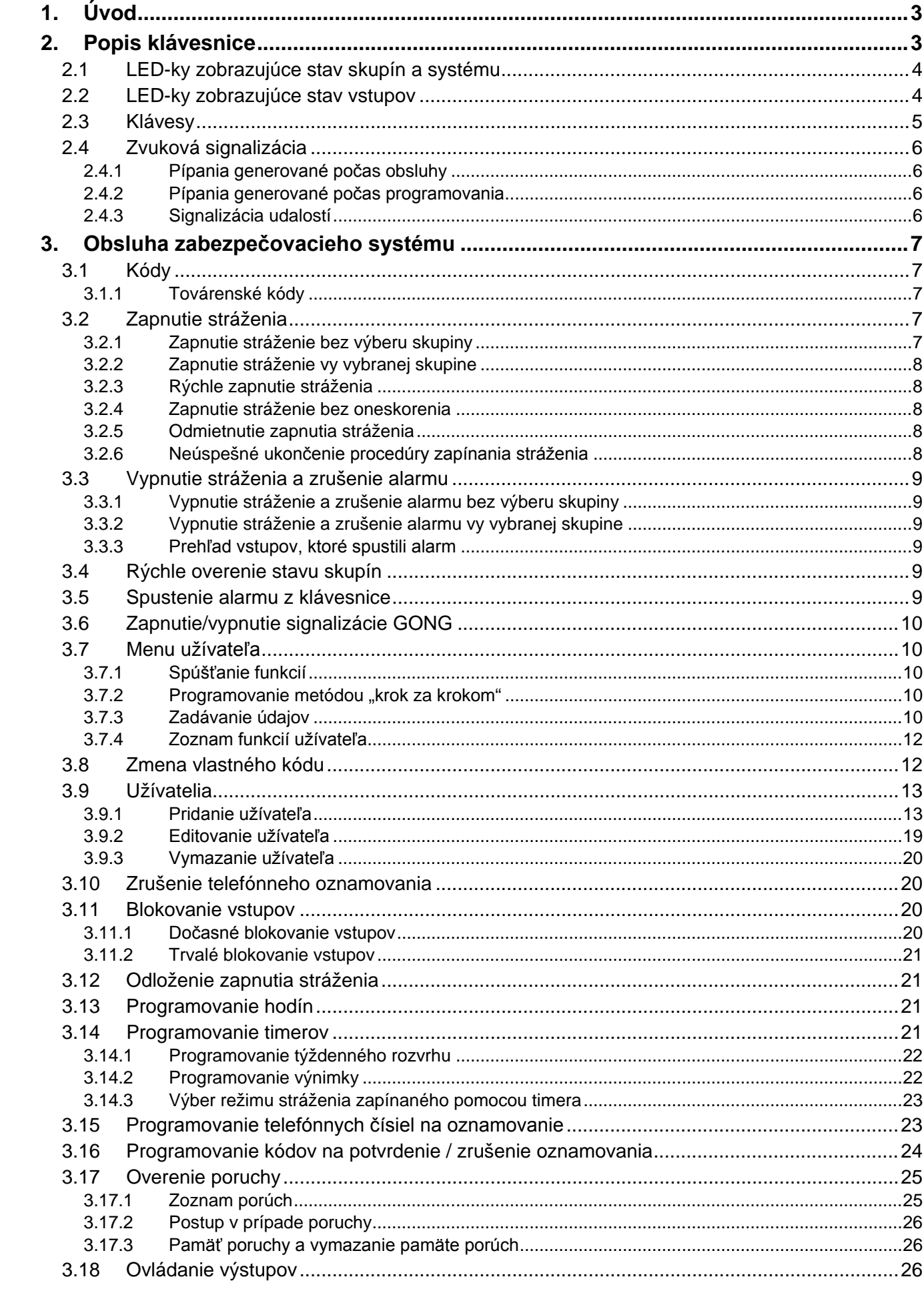

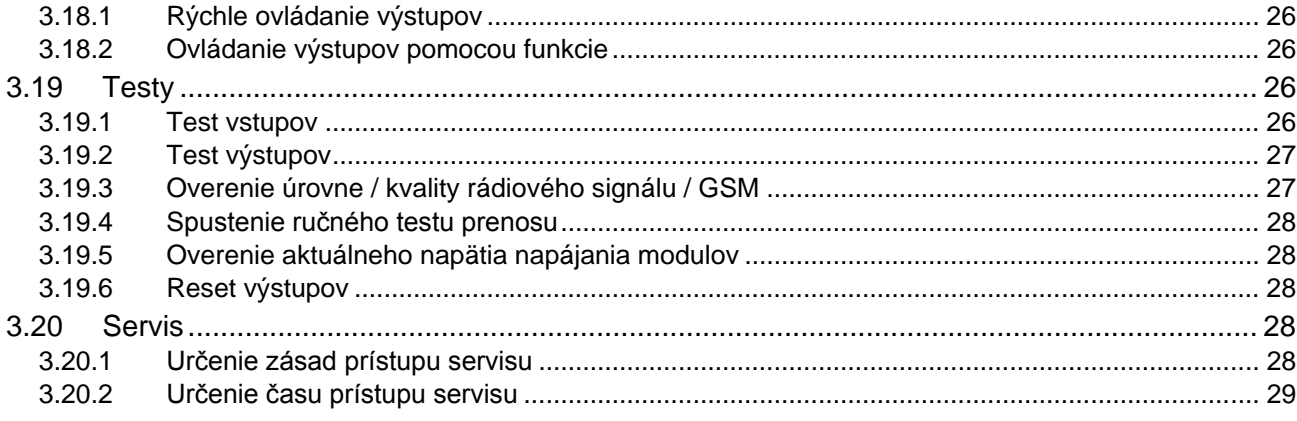

# <span id="page-4-0"></span>**1. Úvod**

Ďakujeme, že ste si vybrali náš výrobok. Vysoká kvalita, veľký počet funkcií a jednoduchá obsluha sú hlavné výhody tejto zabezpečovacej ústredne. Dúfame, že budete s naším výrobkom spokojní.

Firma SATEL sp. z o.o. je výrobcom širokej škály zariadení určených na použitie v zabezpečovacích systémoch. Podrobnejšie informácie získate na internetovej stránke **www.satel.eu**.

Táto príručka obsahuje informácie týkajúce sa obsluhy zabezpečovacieho systému pomocou klávesnice LED. Užívateľská príručka, ktorá popisuje ostatné spôsoby obsluhy zabezpečovacieho systému je dostupná na stránke www.satel.eu.

Obsluha zabezpečovacieho systému pomocou klávesnice LED má určité obmedzenia ako obsluha pomocou klávesníc s displejom (napr. LED-ky nezobrazujú niektoré informácie, a niektoré funkcie nie sú dostupné).

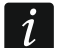

*Odporúča sa, aby inštalačný technik pripravil vlastnú príručku na obsluhu zabezpečovacieho systému, ktorý nainštaloval. Príručka má zohľadniť zmeny oproti továrenským nastaveniam.*

*Inštalačný technik musí zaškoliť užívateľov v oblasti zásad obsluhy zabezpečovacieho systému.*

# <span id="page-4-1"></span>**2. Popis klávesnice**

Klávesnice sa vyrábajú v dvoch variantoch líšiacich sa od seba farbou podsvietenia klávesov. O variante farby podsvietenia informuje dodatočné označenie umiestnené v názve klávesnice:

VERSA-LED-GR – zelené podsvietenie,

VERSA-LED-BL – modré podsvietenie.

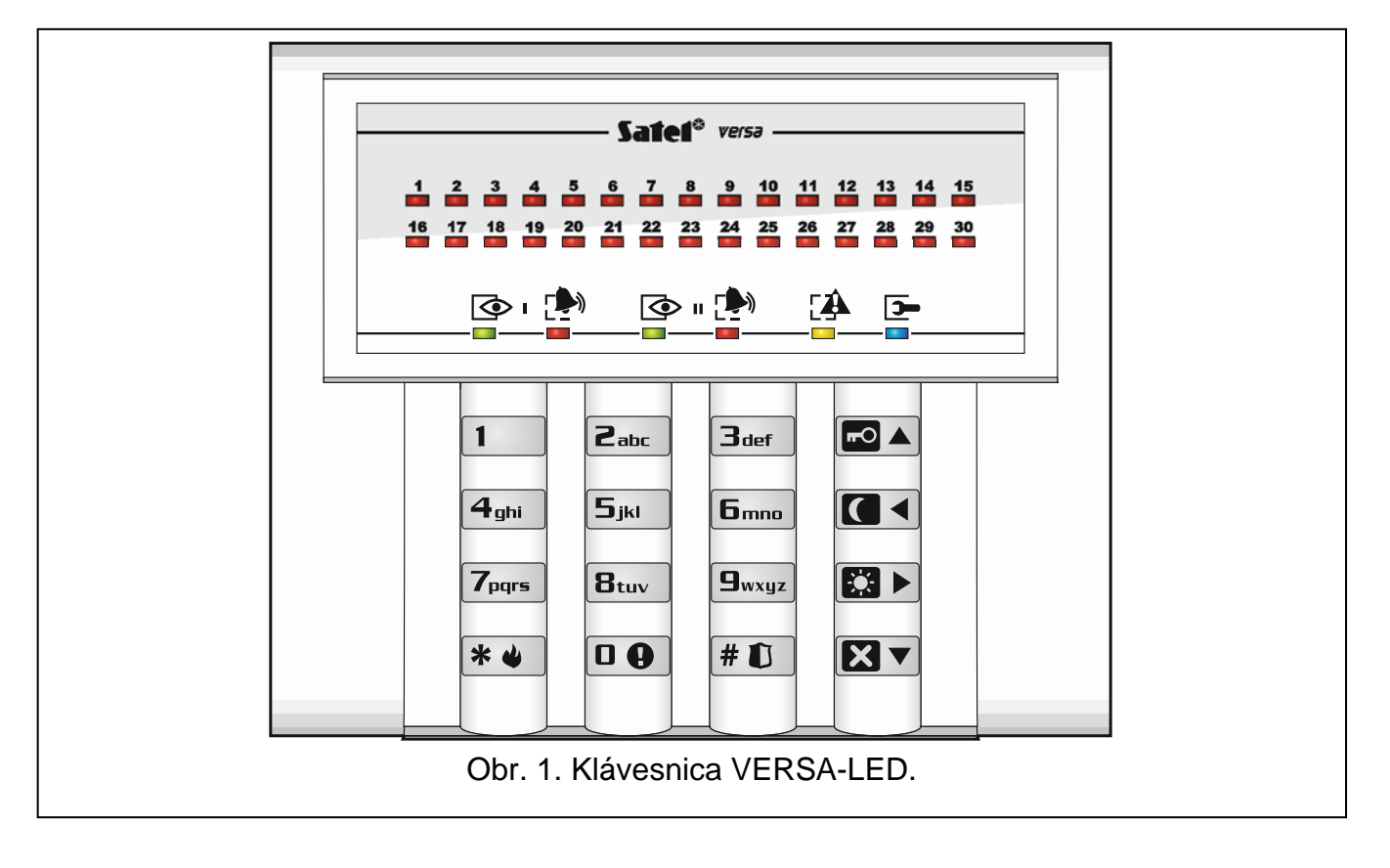

# <span id="page-5-0"></span>**2.1 LED-ky zobrazujúce stav skupín a systému**

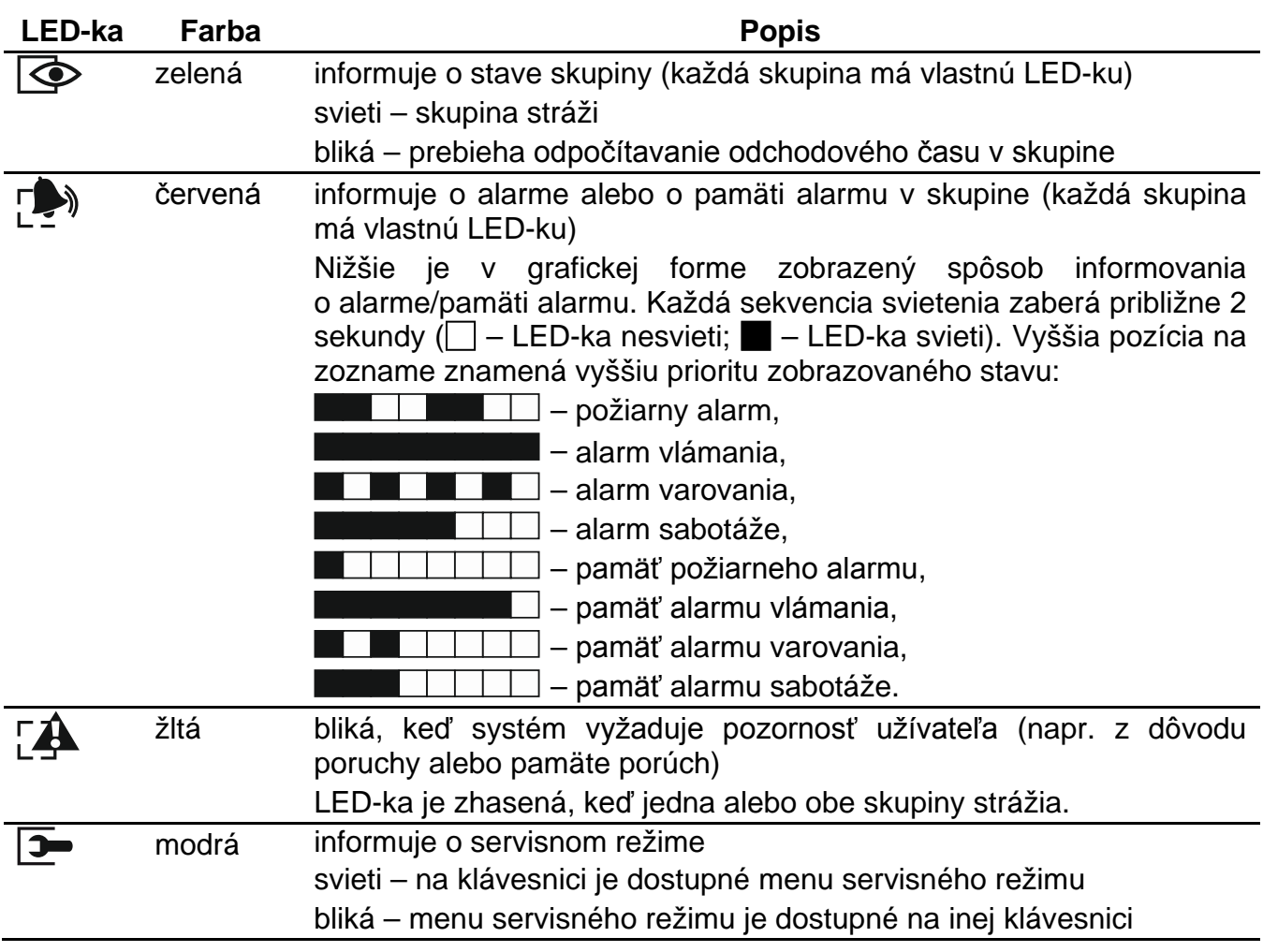

*Informácia o strážení môže byť vypnutá po čase nadefinovanom inštalačným*  technikom. Po zadaní kódu a potvrdení klávesom  $\mathbf{F} \triangleleft$  je informácia o strážení *opätovne zobrazovaná.*

*Ak inštalačný technik zapol globálnu možnosť GRADE 2:*

- − *LED-ky informujú o alarmoch až po zadaní kódu a stlačení klávesu ,*
- − *blikanie LED-ky znamená, že v systéme je porucha, sú zablokované vstupy alebo bol alarm.*

Počas programovania metódou "krok za krokom", LED-ky  $\circled{2}$ a  $\circled{2}$  zobrazujú číslo aktuálneho kroku (pozri: s. [10\)](#page-11-3).

Pri využívaní menu užívateľa alebo menu servisného režimu, LED-ka  $\square\spadesuit$ :

- bliká rýchlo počas pohybovania sa po menu a podmenu,
- svieti po spustení funkcie.

# <span id="page-5-1"></span>**2.2 LED-ky zobrazujúce stav vstupov**

*Ak inštalačný technik zapol globálnu možnosť GRADE 2, LED-ky klávesnice LED zobrazujú stav vstupov až po zadaní kódu a stlačení klávesu .*

30 očíslovaných LED-iek informuje o stave vstupov. Čísla LED-iek zodpovedajú číslam vstupov. Pri používaní funkcií užívateľa môžu LED-ky zobrazovať dodatočné informácie v závislosti od vybranej funkcie.

Nižšie je v grafickej forme zobrazený spôsob informovania o stave vstupu pomocou LED-ky. Každá sekvencia svietenia zaberá približne 2 sekundy ( $\Box$  – LED-ka nesvieti;  $\blacksquare$  – LED-ka svieti). Vyššia pozícia na zozname znamená vyššiu prioritu zobrazovaného stavu.

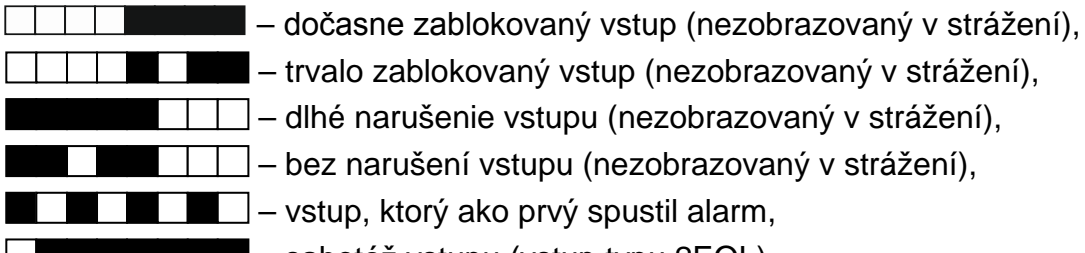

– dlhé narušenie vstupu (nezobrazovaný v strážení),

– bez narušení vstupu (nezobrazovaný v strážení),

– vstup, ktorý ako prvý spustil alarm,

– sabotáž vstupu (vstup typu 2EOL),

– narušený vstup,

– pamäť sabotáže (vstup typu 2EOL),

– pamäť alarmu,

 $\Box$  – vstup v normálnom stave.

LED-ky okrem toho zobrazujú odpočítavanie vstupného času a odchodového času (prvá skupina – LED-ky 1-15; druhá skupina – LED-ky 16-30). LED-ky, ktoré svietia (odchodový čas) alebo blikajú (vstupný čas) zobrazujú čas, ktorý zostal do ukončenia odpočítavania. Jedna LED-ka znamená 2 sekundy. Ak je odpočítavaný čas dlhší ako 30 sekúnd, LED-ky začnú zhasínať, až keď bude čas kratší ako 30 sekúnd.

# <span id="page-6-0"></span>**2.3 Klávesy**

Klávesy označené číslicami a písmenami umožňujú zadávanie kódu, a taktiež údajov počas používania klávesnice.

Iné funkcie týchto klávesov a základné funkcie ostatných klávesov sú popísané nižšie.

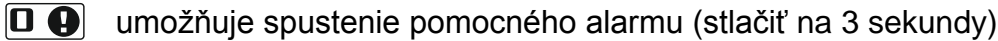

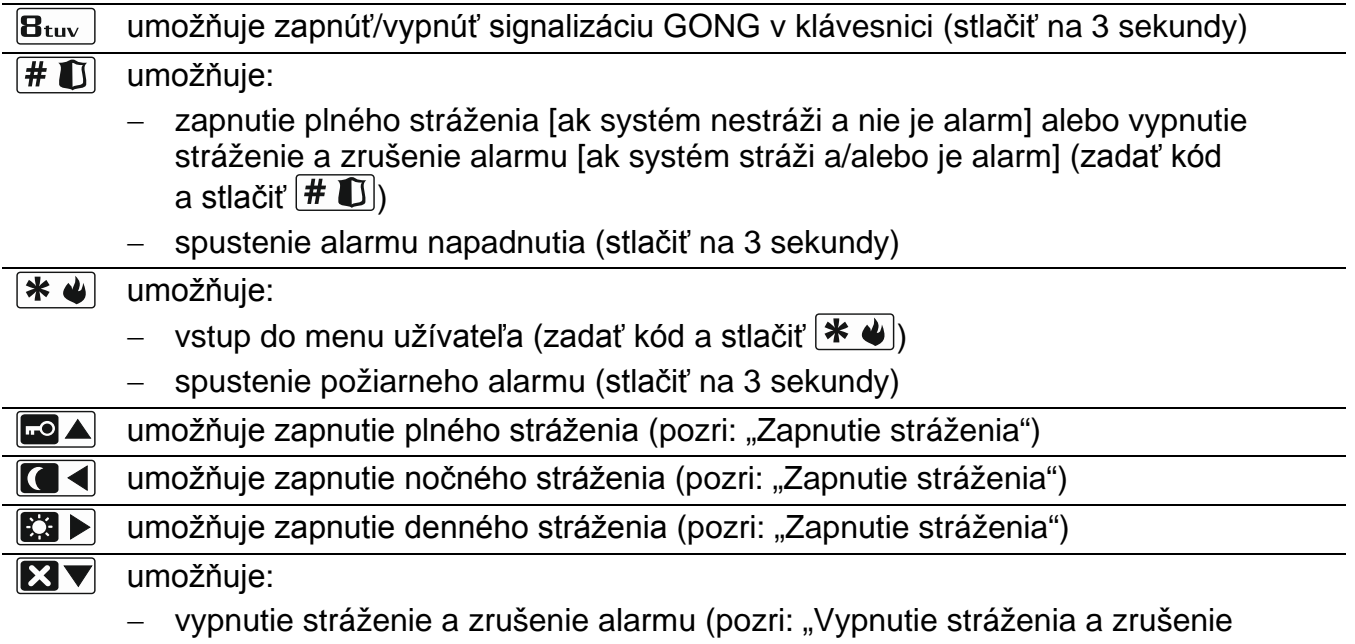

− rýchle overenie stavu skupín (stlačiť na 3 sekundy)

# <span id="page-7-0"></span>**2.4 Zvuková signalizácia**

 $\boldsymbol{i}$ 

*Inštalačný technik môže vypnúť zvukovú signalizáciu.*

#### <span id="page-7-1"></span>**2.4.1 Pípania generované počas obsluhy**

**1 krátke pípnutie** – stlačenie ľubovoľného klávesu s číslicou.

#### **3 krátke pípnutia** – potvrdenie:

- začatia procedúry zapnutia stráženia (v skupine je odchodový čas) alebo zapnutia stráženia (v skupine nie je odchodový čas),
- vypnutia stráženia a/alebo zrušenia alarmu,
- výberu skupiny, v ktorej má byť zapnuté alebo vypnuté stráženie a zrušený alarm klávesnica v takom prípade čaká na zadanie kódu,
- vypnutia výstupu,
- vypnutia signalizácie GONG v klávesnici pomocou klávesu  $B_{\text{tuv}}$ .
- **4 krátke a 1 dlhé pípnutie**  potvrdenie:
	- zapnutia výstupu,
	- zapnutia signalizácie GONG v klávesnici pomocou klávesu  $B_{\text{tuv}}$ .
- **1 dlhé pípnutie**  odmietnutie zapnutia stráženie (sú narušené vstupy v skupine alebo je porucha).
- 2 dlhé pípnutia nesprávny kód alebo stlačenie <sup>\*</sup> U, **DA**, **OA**, **B** + alebo **B** V bez zadania kódu alebo vybrania skupiny.
- **3 dlhé pípnutia** odmietnutie vykonania príkazu (užívateľ nemá zodpovedajúce oprávnenia alebo nedostupná funkcia).

#### <span id="page-7-2"></span>**2.4.2 Pípania generované počas programovania**

- **1 krátke pípnutie**  stlačenie ľubovoľného klávesu s číslicou.
- **2 krátke pípnutia** vstup do menu užívateľa, vstup do podmenu alebo do funkcie, prechod do nasledujúceho kroku programovania.
- **3 krátke pípnutia** koniec editovania parametrov timera, ukončenie servisnej funkcie po stlačení  $\boxed{\text{# }1}$ .
- 4 krátke a 1 dlhé pípnutie ukončenie funkcie užívateľa po stlačení **#10** alebo ukončenie servisného režimu.
- **2 dlhé pípnutia** ukončenie funkcie po stlačení  $\mathbf{\hat{*} \hat{w}}$  alebo nedostupná funkcia.

#### <span id="page-7-3"></span>**2.4.3 Signalizácia udalostí**

 $\dot{1}$ 

*Signalizované sú iba tie udalosti, ktoré vybral inštalačný technik.*

*Čas trvania alarmovej signalizácie určuje inštalačný technik.*

*Ak inštalačný technik zapol globálnu možnosť GRADE 2, klávesnica nesignalizuje zvukom nové poruchy a alarmy.*

**5 krátkych pípnutí** – narušenie vstupu (signalizácia GONG).

- **Dlhé pípnutie každé 3 sekundy a následne séria krátkych pípnutí počas 10 sekúnd a 1 dlhé pípnutie** – odpočítavanie odchodového času (ak je čas kratší ako 10 sekúnd, bude vygenerovaná iba koncová sekvencia krátkych pípnutí).
- **2 krátke pípania každú sekundu** odpočítavanie vstupného času.
- **2 krátke pípnutia každé 3 sekundy** signalizácia novej poruchy.

**Krátke pípnutie každej 0,5 sekundy** – alarm varovania.

**Stály zvuk** – alarm.

<span id="page-8-0"></span>**Dlhé pípnutie každú sekundu** – požiarny alarm.

# **3. Obsluha zabezpečovacieho systému**

#### <span id="page-8-1"></span>**3.1 Kódy**

Obsluha ústredne pomocou klávesnice je možná po zadaní kódu. Iba niektoré funkcie môžu byť spúšťané bez zadania kódu.

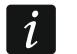

*Svoj kód nesprístupňujťe iným osobám.*

*Trojnásobné použitie chybného kódu môže:*

- − *spustiť alarm,*
- − *zablokovať klávesnicu na 90 sekúnd.*

#### <span id="page-8-2"></span>**3.1.1 Továrenské kódy**

Továrensky sú v ústredni naprogramované nasledujúce kódy:

#### **kód užívateľa 30: 1111 servisný kód: 12345**

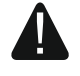

**Továrenské kódy treba čo zmeniť pred začatím používania zabezpečovacieho systému (pozri: ["Zmena vlastného kódu"](#page-13-1)).**

# <span id="page-8-3"></span>**3.2 Zapnutie stráženia**

Vykonanie nižšie popísaných činností začína procedúru zapnutia stráženia. Táto procedúra sa skončí po ukončení odchodového času (ak sa ukončí úspešne, bude zapnuté stráženie – pozri taktiež "Neúspešné ukončenie [procedúry zapínania stráženia"](#page-9-4) s. [8\)](#page-9-4). Ak je odchodový čas rovný 0, je stráženie zapnuté okamžite.

Je možné taktiež prepnúť typ stráženia, čiže nie je potrebné v skupine vypínať stráženie, aby bol zapnutý iný typ stráženia. V prípade alarmu, prepnutie typu stráženia alebo opätovné zapnutie toho istého typu stráženia zruší alarm (netýka sa to rýchleho zapínania stráženia).

 $\boldsymbol{i}$ 

*Denné alebo nočné stráženie je možné zapnúť, ak inštalačný technik určil, ktoré vstupy majú byť aktívne v tomto režime stráženia.*

*Ak je pre skupinu naprogramovaný odchodový čas, po začatí procedúry zapnutia stráženia je možné skupinu opustiť trasou odchodu bez spustenia alarmu. Výnimkou je zapnutie stráženia bez oneskorenia.*

#### <span id="page-8-4"></span>**3.2.1 Zapnutie stráženie bez výberu skupiny**

Zadať kód a nasledujúco stlačiť:

- $\boxed{\bullet}$  na zapnutie plného stráženia,
- $\mathbb{E}$   $\rightarrow$  na zapnutie denného stráženia,
- **1.** A na zapnutie nočného stráženia.

Stráženie bude zapnuté v skupinách, do ktorých má užívateľ prístup.

# <span id="page-9-0"></span>**3.2.2 Zapnutie stráženie vy vybranej skupine**

- 1. Určiť skupinu, v ktorej má byť zapnuté stráženie (stlačiť jeden z klávesov:  $\sqrt{1}$ skupina 1;  $\boxed{\mathsf{2}_{\text{abc}}}$  - skupina 2).
- 2. Vybrať typ stráženia, ktorý má byť zapnutý (stlačiť jeden z klávesov:  $\Box$ ) plné stráženie;  $\boxed{3}$  - denné stráženie;  $\boxed{4}$  - nočné stráženie). Začne blikať podsvietenie klávesov, čím ústredňa signalizuje čakanie na zadanie kódu.
- 3. Zadať kód.
- 4. Stlačiť kláves  $\boxed{\text{# } \square}$  alebo opätovne stlačiť kláves prislúchajúci vybranému typu stráženia.

*Keď je dostupné rýchle zapnutie stráženia, kroky 3 a 4 sa vynechajú.*

# <span id="page-9-1"></span>**3.2.3 Rýchle zapnutie stráženia**

Inštalačný technik môže povoliť rýchle zapínanie stráženia bez zadávania kódu.

- 1. Určiť skupinu/skupiny, kde má byť zapnuté stráženie (stlačiť jeden z klávesov:  $\sqrt{1}$ skupina 1;  $\boxed{\mathsf{Z}_{abc}}$  - skupina 2;  $\boxed{\mathsf{3}_{\text{def}}}$  alebo  $\boxed{\mathsf{1}\ \bigoplus}$  - obe skupiny).
- 2. Vybrať typ stráženia, ktorý má byť zapnutý (stlačiť jeden z klávesov:  $\Box$ ) plné stráženie;  $\boxed{3}$  - denné stráženie;  $\boxed{4}$  - nočné stráženie).

 $\mid i \mid$ *Bez zadávania kódu je možné prepnúť typ stráženia z nočného na plné a z denného na plné. V inom prípade bude nutné zadanie kódu – pozri: ["Zapnutie stráženie vy](#page-9-0)  [vybranej skupine"](#page-9-0).*

*Inštalačný technik môže nakonfigurovať systém tak, že rýchle zapnutie stráženie nebude možné, ak je v skupine narušený vstup, alebo ak je v systéme porucha.*

# <span id="page-9-2"></span>**3.2.4 Zapnutie stráženie bez oneskorenia**

Počas zapínania stráženia jedným z vyššie popísaných spôsobov treba kláves výberu typu stráženia (**34), K3 >** alebo (4) podržať približne 3 sekundy. Stráženie bude zapnuté bez oneskorenia, čiže oneskorené vstupy budú pracovať ako okamžité (nebude odchodový ani vstupný čas).

# <span id="page-9-3"></span>**3.2.5 Odmietnutie zapnutia stráženia**

Inštalačný technik môže ústredňu nakonfigurovať tak, aby nebolo možné začatie procedúry zapnutia stráženia, ak:

- v skupine, v ktorej má byť zapnuté stráženie, je narušený aspoň jeden vstup, ktorý nemôže byť narušený počas zapínania stráženia (inštalačný technik zapol pre vstup možnosť KONTROLOVANÝ PRI ZAPÍNANÍ STRÁŽENIA),
- v skupine, v ktorej má byť zapnuté stráženie, je narušený aspoň jeden alarmový vstup mimo trasy odchodu,
- v systéme je porucha.

# <span id="page-9-4"></span>**3.2.6 Neúspešné ukončenie procedúry zapínania stráženia**

Inštalačný technik môže zabezpečovací systém nakonfigurovať tak, že stráženie nebude zapnuté, ak v momente ukončenia odpočítavania odchodového času je:

- v skupine narušený vstup, ktorý nebol narušený pri začatí procedúry zapnutia stráženia,
- v systéme je porucha, ktorá nebola pri začatí procedúry zapnutia stráženia.

# <span id="page-10-0"></span>**3.3 Vypnutie stráženia a zrušenie alarmu**

Vypínanie stráženia a zrušenie alarmu sa vykonáva tým istým spôsobom ako zapínanie stráženia. Tieto procedúry sú prepojené. Ak skupina stráži a bol v nej spustený alarm, vypnutie stráženie znamená súčasne zrušenie alarmu.

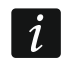

*Na zrušenie alarmu bez vypnutia stráženia v skupine treba znovu zapnúť v skupine ten istý typ stráženia (pozri: ["Zapnutie stráženia"](#page-8-3) s. [7\)](#page-8-3).*

### <span id="page-10-1"></span>**3.3.1 Vypnutie stráženie a zrušenie alarmu bez výberu skupiny**

Zadať kód, a nasledujúco stlačiť  $\boxtimes \blacktriangledown$ . Stráženie bude vypnuté / alarm bude zrušený v skupinách, do ktorých má užívateľ prístup.

#### <span id="page-10-2"></span>**3.3.2 Vypnutie stráženie a zrušenie alarmu vy vybranej skupine**

- 1. Vybrať skupinu, v ktorej má byť vypnuté stráženie a/alebo zrušený alarm (stlačiť jeden z klávesov:  $\begin{bmatrix} 1 \\ \end{bmatrix}$  - skupina 1;  $\begin{bmatrix} 2 \\ \end{bmatrix}$  - skupina 2).
- 2. Stlačiť  $\boxtimes$   $\blacktriangledown$ . Začne blikať podsvietenie klávesov signalizujúce čakanie na zadanie kódu.
- 3. Zadať kód.
- 4. Stlačiť  $\boxed{\mathbf{2} \mathbf{V}}$  alebo  $\boxed{\mathbf{\#} \ \mathbf{\mathbb{O}}}$ .

#### <span id="page-10-3"></span>**3.3.3 Prehľad vstupov, ktoré spustili alarm**

Po zrušení alarmu je možné skontrolovať, ktoré vstupy spustili alarm (netýka sa to vstupu TMP ústredne). Informácia je dostupná do vykonania prehľadu alebo do zapnutia stráženia.

Zadať kód a stlačiť postupne  $\left[\mathbf{\hat{*}}\right]\left[\mathbf{\hat{a}}\right]$   $\left[\mathbf{\hat{a}}\right]$ . Informácia o vstupoch, ktoré spustili alarm, je zobrazovaná na LED-kách označených číslicami. Svietenie LED-ky znamená, že vstup s číslom zodpovedajúcim číslu LED-ky spustil alarm.

# <span id="page-10-4"></span>**3.4 Rýchle overenie stavu skupín**

Ak inštalačný technik povolil takú možnosť, stlačenie a podržanie klávesu  $\mathbf{X}$  v na približne 3 sekundy spôsobí zobrazenie informácie o stave skupiny (či je zapnuté stráženie a aký typ).

Súčasne na klávesnici svieti LED-ka  $2\rightarrow 1$ nformácia o stave skupín je zobrazovaná pomocou LED-iek 1-3 (stav skupiny 1) a 16-18 (stav skupiny 2):

- nesvieti žiadna LED-ka nestráži žiadna skupina,
- svieti LED-ka 1 plné stráženie v skupine 1,
- svieti LED-ka 2 nočné stráženie v skupine 1,
- svieti LED-ka 3 denné stráženie v skupine 1,
- svieti LED-ka 16 plné stráženie v skupine 2,
- svieti LED-ka 17 nočné stráženie v skupine 2,
- svieti LED-ka 18 denné stráženie v skupine 2.

Na ukončenie funkcie zobrazovania stavu skupín stlačiť  $\mathbf{F} \cdot \mathbf{F}$ . Klávesnica automaticky opustí funkciu po uplynutí 2 minút.

#### <span id="page-10-5"></span>**3.5 Spustenie alarmu z klávesnice**

Inštalačný technik môže povoliť spúšťanie alarmov pomocou klávesov klávesnice. Na spustenie alarmu treba:

**požiarny alarm** – stlačiť  $\mathbf{\hat{*} \hat{\bullet}}$  na približne 3 sekundy,

**pomocný alarm** – stlačiť  $\boxed{\mathbf{0} \ \overline{\mathbf{0}} }$  na približne 3 sekundy,

alarm napadnutia – stlačiť **#10** na približne 3 sekundy. Inštalačný technik určuje, či bude spustený hlasný alarm napadnutia (spúšťajúci hlasnú signalizáciu alarmu) alebo tichý (bez hlasnej signalizácie).

# <span id="page-11-0"></span>**3.6 Zapnutie/vypnutie signalizácie GONG**

Signalizácia GONGu je päť pípnutí, pomocou ktorých klávesnica informuje napr. o otvorení dverí alebo okna, keď systém nestráži. Inštalačný technik určuje, ktoré vstupy zabezpečovacieho systému môžu spustiť signalizáciu GONGu, a či užívatelia môžu zapínať/vypínať túto signalizáciu.

Stlačiť na približne 3 sekundy  $B_{\text{tuv}}$ , na zapnutie alebo vypnutie signalizácie GONGu.

# <span id="page-11-1"></span>**3.7 Menu užívateľa**

Zadať kód a stlačiť  $\mathcal{H}(\mathcal{L})$ , na vstup do menu užívateľa. Od oprávnení užívateľa, stavu a konfigurácie systému závisí, ktoré funkcie bude možné spustiť.

Na ukončenie funkcie a/alebo menu užívateľa, treba stlačiť  $\mathbf{F} \triangleleft$ . Klávesnica automaticky opustí menu, ak od stlačenia posledného klávesu uplynú 2 minúty.

#### <span id="page-11-2"></span>**3.7.1 Spúšťanie funkcií**

Funkcie sú očíslované. Na spustenie funkcie treba zadať číslicu, alebo sekvenciu číslic, a nasledujúco stlačiť  $\overline{\textbf{H}}$   $\overline{\textbf{U}}$ . Sekvencie klávesov, ktoré treba stlačiť na spustenie jednotlivých funkcií, sú uvedené v kapitole ["Zoznam funkcií](#page-13-0) užívateľa" (s. [12\)](#page-13-0).

Napríklad na spustenie dočasného blokovania vstupov, treba po vstupe do menu užívateľa postupne stlačiť  $\boxed{4_{\text{ghi}}}$   $\boxed{1}$   $\boxed{H}$   $\boxed{D}$ .

#### <span id="page-11-3"></span>**3.7.2** Programovanie metódou "krok za krokom"

V prípade niektorých funkcií (napr. pridávanie a editovanie užívateľov, konfigurácia nastavení timerov atď.) sa programovanie robí metódou "krok za krokom". Po spustení funkcie a vybraní položky, ktorá má byť nakonfigurovaná, zo zoznamu, je zobrazovaný prvý dostupný parameter na naprogramovanie. Po stlačení  $\|\# \mathbb{D}\|$  nastane prechod na programovanie nasledujúceho parametru (vykonané zmeny budú zapísané). Po nakonfigurovaní všetkých dostupných parametrov, v závislosti od funkcie, nastáva návrat do zoznamu výberu alebo odchod z menu užívateľa. LED-ky  $\otimes$  a  $\otimes$  prvej a druhej skupiny zobrazujú číslo kroku programovania (pozri: tabuľka [1\)](#page-12-0). Nie vždy sú dostupné všetky kroky programovania.

#### <span id="page-11-4"></span>**3.7.3 Zadávanie údajov**

Vykonané zmeny budú zapísané po stlačení klávesu  $\boxed{\text{# 1}$ . Kláves  $\boxed{\text{# 4}}$  umožňuje ukončenie funkcie bez zapísania zmien.

#### **Zadávanie číslic**

Číslice sa zadávajú pomocou klávesov označených číslicami. Číslice sú zobrazované pomocou LED-iek (maximálne do 6 číslic). Jednotlivá číslica je zobrazovaná na štyroch LEDkách – pozri tabuľku [1.](#page-12-0) LED-ky 1-4 zobrazujú prvú číslicu, LED-ky 5-8 – druhú, LED-ky 9-12 – tretiu, LED-ky 16-19 – štvrtú, LED-ky 20-23 – piatu, a LED-ky 24-27 – šiestu.

#### <span id="page-11-5"></span>**Zadávanie šestnástkových znakov**

Číslice sa zadávajú pomocou klávesov označených číslicami, a znaky od A do F pomocou klávesov  $\mathbf{z}_{\text{abc}}$  a  $\mathbf{B}_{\text{def}}$  (treba stláčať kláves, až sa zobrazí požadovaný znak). Znaky sú zobrazované pomocou LED-iek (maximálne do 6 znakov). Jednotlivý znak je zobrazovaný na

štyroch LED-kách – pozri tabuľku [1.](#page-12-0) LED-ky 1-4 zobrazujú prvý znak, LED-ky 5-8 – druhý, LED-ky 9-12 – tretí, LED-ky 16-19 – štvrtý, LED-ky 20-23 – piaty, a LED-ky 24-27 – šiesty.

| <b>Stav LED-iek</b> | Číslice a znaky  |                     |
|---------------------|------------------|---------------------|
|                     | $\overline{0}$   | - zhasená LED-ka    |
|                     | $\mathbf{1}$     | - zasvietená LED-ka |
|                     | $\overline{2}$   |                     |
|                     | $\mathfrak{S}$   |                     |
|                     | $\overline{4}$   |                     |
|                     | $5\phantom{.0}$  |                     |
|                     | 6                |                     |
|                     | $\overline{7}$   |                     |
|                     | 8                |                     |
|                     | $\boldsymbol{9}$ |                     |
|                     | A                |                     |
|                     | B                |                     |
|                     | C                |                     |
|                     | D                |                     |
|                     | E                |                     |
|                     | F                |                     |

<span id="page-12-0"></span>Tabuľka 1. Spôsob binárneho zobrazovania číslic a na LED-kách.

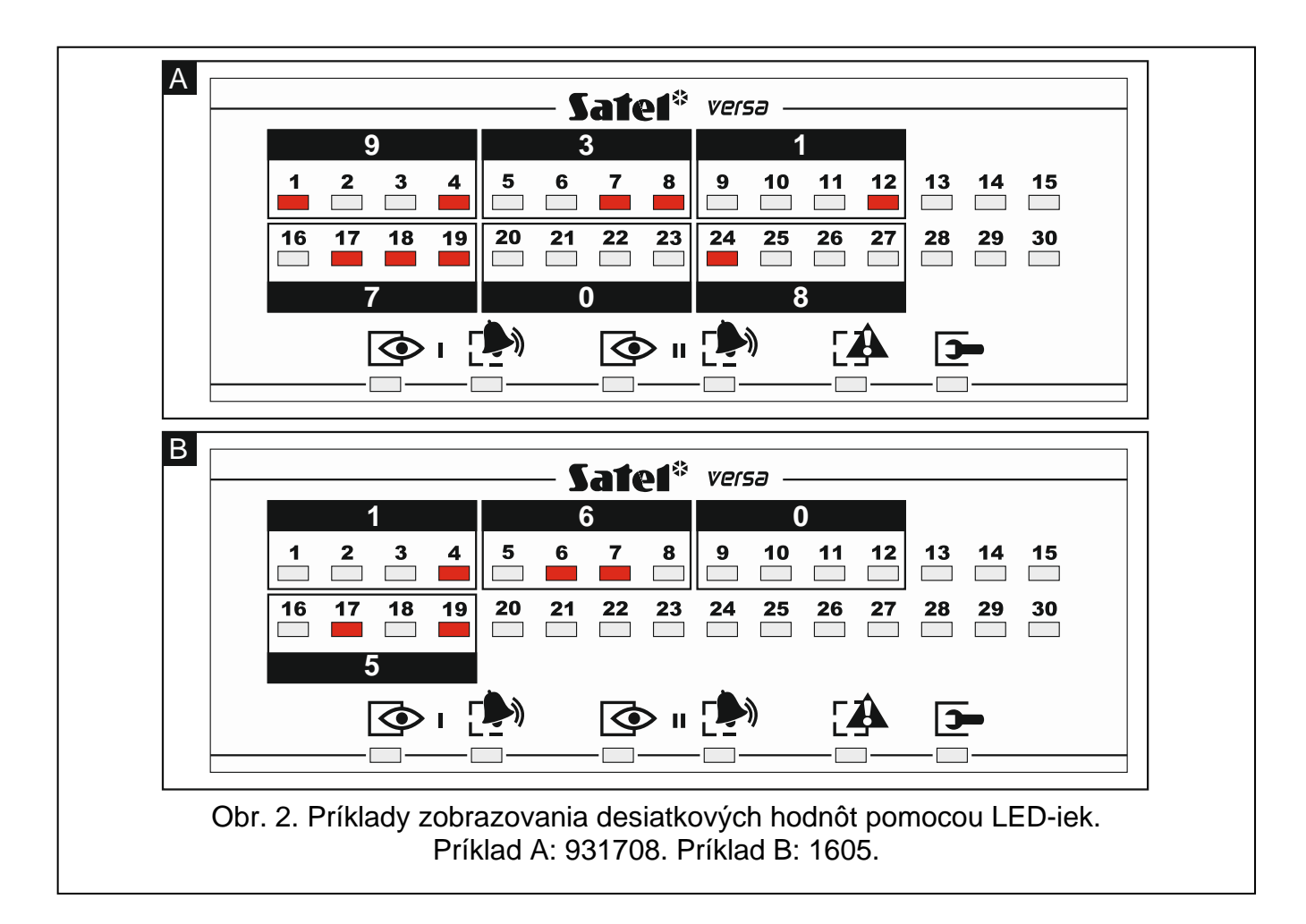

# <span id="page-13-0"></span>**3.7.4 Zoznam funkcií užívateľa**

V hranatých zátvorkách sú uvedené sekvencie klávesov umožňujúce spustenie funkcií. Funkcie dostupné iba po zadaní servisného kódu sú špeciálne zvýraznené (biely text na čiernom podklade). Prístup do ostatných funkcií závisí od oprávnení užívateľa. Rámikom sú zvýraznené funkcie, ktoré sú dostupné alebo menia spôsob činnosti, ak inštalačný technik zapol globálnu možnosť GRADE 2.

- [1#] *zmena vlastného kódu* [21#] *pridanie nového užívateľa* [22#] *editovanie užívateľa* [23#] *vymazanie užívateľa* [3#] *zrušenie telefónneho oznamovania* [41#] *dočasné blokovanie vstupov* [42#] *trvalé blokovanie vstupov* [61#] *odloženie zapnutia stráženie timerom* [62#] *programovanie hodín* [63#] *programovanie timerov* [64#] *programovanie telefónnych čísiel na oznamovanie* [65#] *programovanie kódov na potvrdenie / zrušenie oznamovania* [7#] *overenie poruchy / overenie stavu skupín, alarmov a porúch* [8#] *ovládanie výstupov* [91#] *spustenie testu vstupov* [92#] *spustenie testu výstupov* [93#] *overenie úrovne rádiového signálu / GSM* [94#] *spustenie ručného testu prenosu* [99#] *overenie aktuálneho napätia napájania v moduloch* [90#] *vypnutie aktívnych výstupov / zapnutie výstupu 21. RESETOVANIE DETEKTOROV* [00#] *spustenie servisného režimu* [01#] *spustenie programovania cez analógový telefónny komunikátor* [021#] *spustenie programovania cez komunikátor GSM (300 bps)* [022#] *spustenie programovania cez komunikátor GSM (CSD)* [03#] *spustenie lokálneho programovania* [04#] *ukončenie lokálneho programovania* [05#] *určenie zásad prístupu servisu* [06#] *určenie času prístupu servisu*
	- [07#] *spustenie programovania cez Ethernet*
	- [08#] *spustenie programovania cez GPRS*

# <span id="page-13-1"></span>**3.8 Zmena vlastného kódu**

- 1. Vstúpiť do menu užívateľa a stlačiť postupne  $\boxed{1}$   $\boxed{\# \ }$ .
- 2. Zadať nový kód, a nasledujúco stlačiť  $\left| \frac{H}{L} \right|$ .

# <span id="page-14-0"></span>**3.9 Užívatelia**

V systéme môže byť 30 užívateľov. Špeciálny status má osoba používajúca servisný kód (inštalačný technik/servis), ktorá je dodatočným užívateľom, ale jej prístup môže byť limitovaný (pozri: "Určenie [zásad prístupu servisu"](#page-29-4) s. [28](#page-29-4) a "Určenie čas[u prístupu servisu"](#page-30-0) s. [29\)](#page-30-0).

#### <span id="page-14-1"></span>**3.9.1 Pridanie užívateľa**

- 1. Vstúpiť do menu užívateľa a stlačiť postupne  $\boxed{2_{abc}}$   $\boxed{1}$   $\boxed{\# \mathbb{C}}$ . Pridávanie užívateľa sa vykonáva metódou "krok za krokom", preto je na LED-kách  $\Rightarrow$  a  $\Box$ ) prvej a druhej skupiny zobrazované číslo kroku programovania (pozri: strana [11](#page-12-0) tabuľka [1\)](#page-12-0).
- *Stláčaním je možné prerušiť procedúru pridávania užívateľa. Ak prerušenie*   $\boldsymbol{i}$ *procedúry nastane v kroku 5 alebo v nasledujúcom (užívateľ bude už mať pridelený kód, rozvrh užívateľa a skupiny), bude užívateľ pridaný.*
- 2. **Krok 2. Zadanie kódu nového užívateľa.** O čísle užívateľa informuje blikanie LED-ky označenej číslom. Zadať kód pre nového užívateľa, a nasledujúco stlačiť  $\boxed{\text{# }1}$ .
- 3. **Krok 3. Výber rozvrhu užívateľa.** Je dostupných päť rozvrhov, ktoré sú definované inštalačným technikom. Rozvrh určuje oprávnenia, aké bude mať užívateľ, a prednastavený spôsob činností ovládačov užívateľov (ovládače sa pridávajú o nasledujúcich krokoch). Stlačiť kláves s číslicou zodpovedajúcou rozvrhu, ktorý má byť pridelený užívateľovi. Začne blikať LED-ka zodpovedajúca číslu vybraného rozvrhu. Stlačiť  $\boxed{\# \mathbb{C}}$ , na potvrdenie výberu.

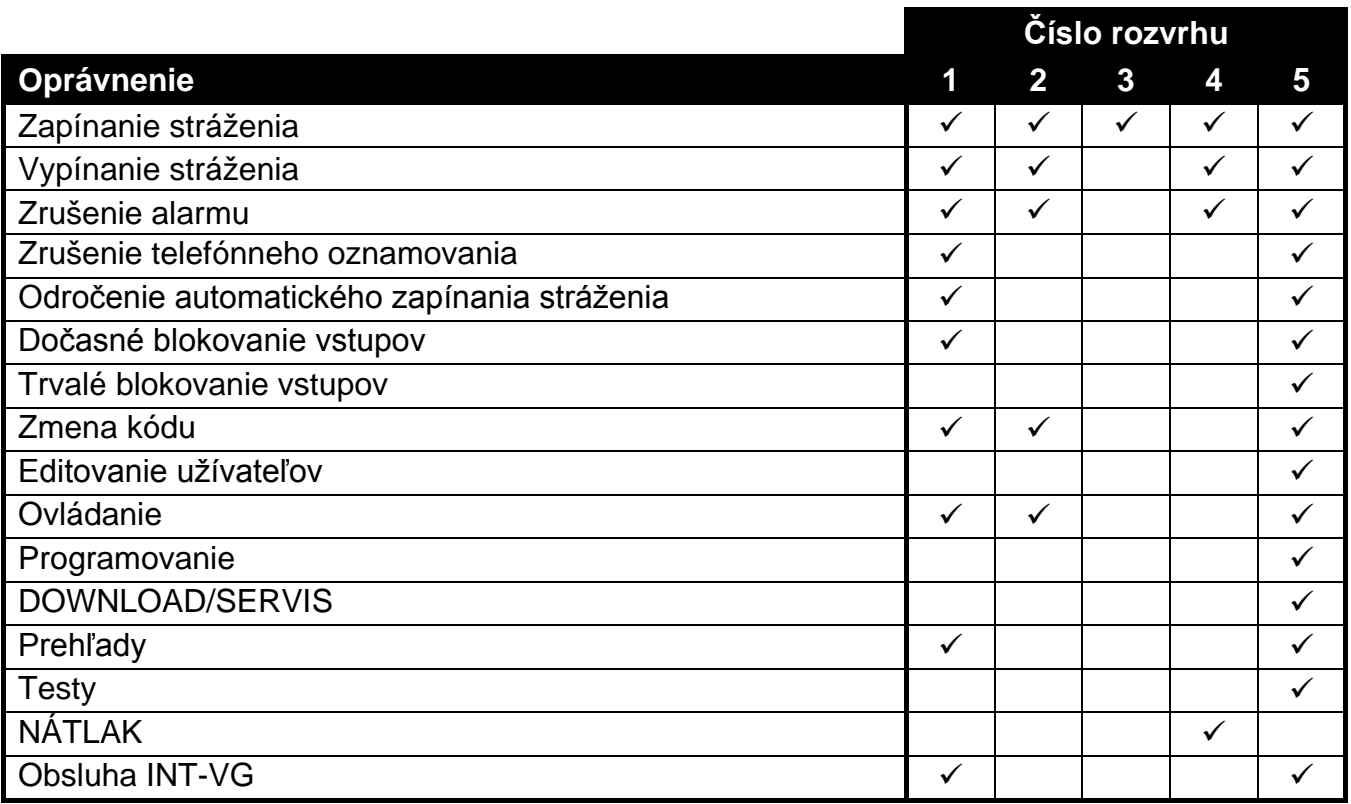

Tabuľka 3. Továrenské nastavenia rozvrhov užívateľa. Inštalačný technik môže rozvrhom prideliť iné oprávnenia.

*Použitie kódu s oprávnením NÁTLAK spustí tichý alarm, ktorý nie je žiadnym spôsobom signalizovaný, ale kód alarmu je zaslaný na PCO.*

- 4. **Krok 4. Výber skupín, do ktorých bude mať užívateľ prístup.** Stlačiť kláves (skupina 1),  $\boxed{\mathsf{Z}_{\text{abc}}}$  (skupina 2) alebo  $\boxed{\mathsf{3}_{\text{def}}}$  (obe skupiny), na určenie, do ktorých skupín má mať užívateľ prístup. Začne blikať LED-ka, ktorej číslo zodpovedá vykonanému výberu. Stlačiť  $\boxed{\# \mathbb{C}}$ , na potvrdenie výberu.
- 5. **Krok 5. Pridanie ovládača 433 MHz.** Ak je na ústredňu pripojený modul INT-RX, INT-RX-S alebo VERSA-MCU, môže byť užívateľovi pridelený ovládač 433 MHz. Stlačiť postupne  $\begin{bmatrix} 1 \\ \end{bmatrix}$  a  $\begin{bmatrix} \#\ \mathbf{\mathbb{C}} \end{bmatrix}$  (ak má byť užívateľovi pridelený ovládač) alebo iba  $\begin{bmatrix} \#\ \mathbf{\mathbb{C}} \end{bmatrix}$  (ak užívateľovi nemá byť pridelený ovládač).
- 6. **Krok 5a. Výber metódy pridania ovládača 433 MHz.** Stlačiť (ak má byť sériové číslo ovládača zadané) alebo stlačiť postupne  $\boxed{1}$  a  $\boxed{\text{\# } \text{\#}}$  (ak má byť sériové číslo ovládača načítané počas prenosu zariadením obsluhujúcim ovládače).
- 7. **Krok 5b. Pridanie ovládača 433 MHz.** V závislosti od pridanej metódy:
	- zadať sériové číslo ovládača, a nasledujúco stlačiť  $\left(\frac{\textbf{\#}}{\textbf{\#}}\right)$ ,
	- dvakrát stlačiť ľubovoľné číslo ovládača.

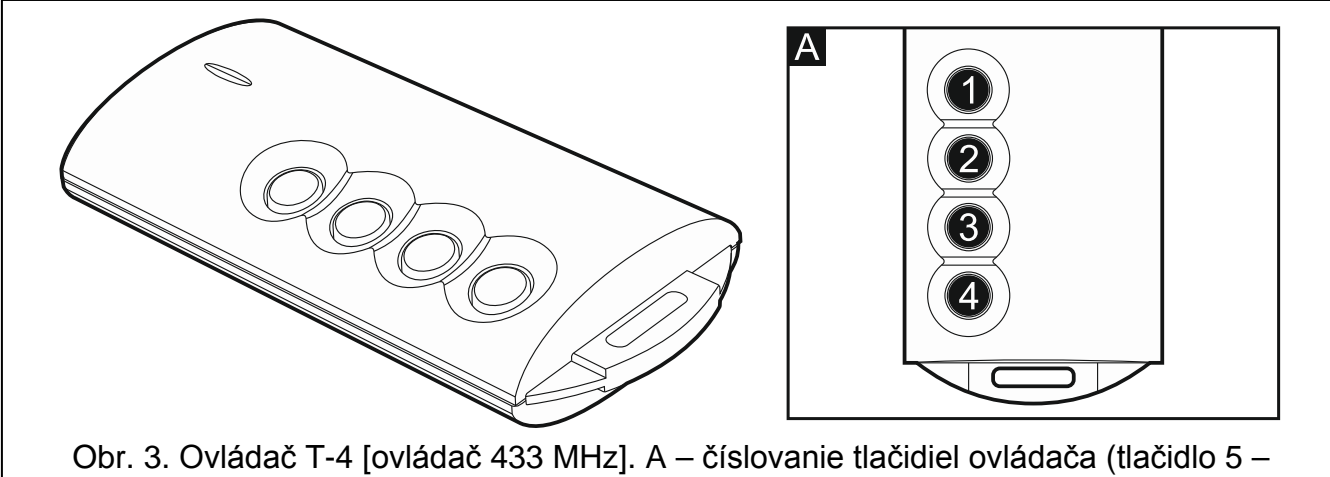

súčasné stlačenie tlačidiel 1 a 2; tlačidlo 6 – súčasné stlačenie tlačidiel 1 a 3).

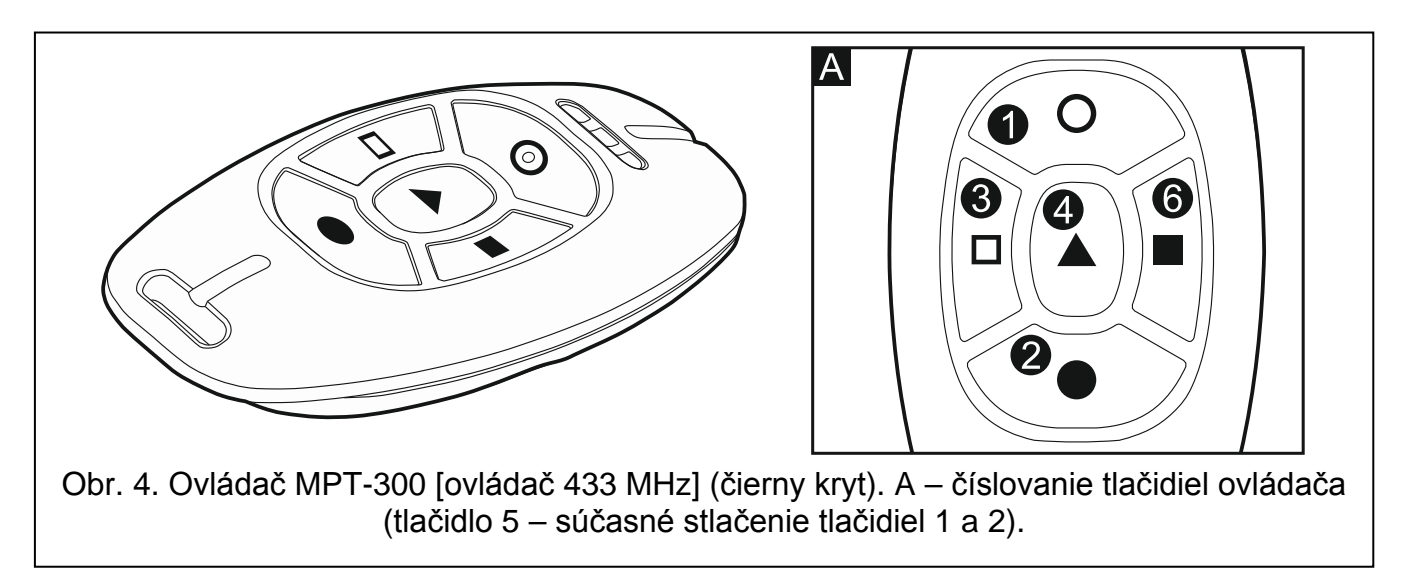

- 8. **Krok 5c. Pridelenie funkcie k tlačidlu 1 na ovládači 433 MHz.** Stlačiť #  $\textbf{U}$ l. na potvrdenie prednastavenej funkcie (určená inštalačným technikom v rozvrhu užívateľa), alebo zadať číslo jednej z nižšie uvedených, a nasledujúco stlačiť  $\overline{\textbf{\# D}}$ :
	- 0. Bez funkcie
	- 1. Narušenie vstupu 1
- 2. Narušenie vstupu 2
- 3. Narušenie vstupu 3
- 4. Narušenie vstupu 4
- 5. Narušenie vstupu 5
- 6. Narušenie vstupu 6
- 7. Narušenie vstupu 7
- 8. Narušenie vstupu 8
- 9. Narušenie vstupu 9
- 10. Narušenie vstupu 10
- 11. Narušenie vstupu 11
- 12. Narušenie vstupu 12
- 13. Narušenie vstupu 13
- 14. Narušenie vstupu 14
- 15. Narušenie vstupu 15
- 16. Narušenie vstupu 16
- 17. Narušenie vstupu 17
- 18. Narušenie vstupu 18
- 19. Narušenie vstupu 19
- 20. Narušenie vstupu 20
- 21. Narušenie vstupu 21
- 
- 22. Narušenie vstupu 22
- 23. Narušenie vstupu 23
- 24. Narušenie vstupu 24
- 25. Narušenie vstupu 25
- 26. Narušenie vstupu 26
- 27. Narušenie vstupu 27
- 28. Narušenie vstupu 28
- 29. Narušenie vstupu 29
- 30. Narušenie vstupu 30
- 31. Zapnutie stráženie v skupine 1 plné stráženie
- 32. Zapnutie stráženie v skupine 1 nočné stráženie
- 33. Zapnutie stráženie v skupine 1 denné stráženie
- 34. Vypnutie stráženie / zrušenie alarmu v skupine 1
- 35. Zapnutie stráženie v skupine 2 plné stráženie
- 36. Zapnutie stráženie v skupine 2 nočné stráženie
- 37. Zapnutie stráženie v skupine 2 denné stráženie
- 38. Vypnutie stráženie / zrušenie alarmu v skupine 2
- 39. Zapnutie stráženie v skupinách 1 a 2 plné stráženie
- 40. Zapnutie stráženie v skupinách 1 a 2 nočné stráženie
- 41. Zapnutie stráženie v skupinách 1 a 2 denné stráženie
- 42. Vypnutie stráženie / zrušenie alarmu v skupinách 1 a 2
- 43. Alarm napadnutia hlasný
- 44. Alarm napadnutia tichý
- 45. Požiarny alarm
- 46. Pomocný alarm
- 51. Zapnutie výstupu 1
- 52. Zapnutie výstupu 2
- 53. Zapnutie výstupu 3
- 54. Zapnutie výstupu 4
- 56. Zapnutie výstupu 6
- 57. Zapnutie výstupu 7
- 58. Zapnutie výstupu 8
- 59. Zapnutie výstupu 9
- 60. Zapnutie výstupu 10
- 61. Zapnutie výstupu 11
- 62. Zapnutie výstupu 12
- 71. Vypnutie výstupu 1
- 72. Vypnutie výstupu 2
- 73. Vypnutie výstupu 3
- 74. Vypnutie výstupu 4
- 75. Vypnutie výstupu 5
- 76. Vypnutie výstupu 6
- 77. Vypnutie výstupu 7
- 78. Vypnutie výstupu 8
- 79. Vypnutie výstupu 9
- 80. Vypnutie výstupu 10
- 81. Vypnutie výstupu 11
- 82. Vypnutie výstupu 12
- 91. Prepnutie výstupu 1
- 92. Prepnutie výstupu 2
- 93. Prepnutie výstupu 3
- 94. Prepnutie výstupu 4
- 95. Prepnutie výstupu 5
- 96. Prepnutie výstupu 6
- 97. Prepnutie výstupu 7
- 98. Prepnutie výstupu 8
- 99. Prepnutie výstupu 9
- 100. Prepnutie výstupu 10
- 101. Prepnutie výstupu 11
- 102. Prepnutie výstupu 12
- *Informácie o typoch reakcie vstupov a funkciách výstupov treba získať od inštalačného technika.*
- 9. **Krok 5d. Pridelenie funkcie k tlačidlu 2 na ovládači 433 MHz.** Treba postupovať rovnako, ako v kroku 5c.
- 10.**Krok 5e. Pridelenie funkcie k tlačidlu 3 na ovládači 433 MHz.** Treba postupovať rovnako, ako v kroku 5c.
- 11.**Krok 5f. Pridelenie funkcie k tlačidlu 4 na ovládači 433 MHz.** Treba postupovať rovnako, ako v kroku 5c.
- 12.**Krok 5g. Pridelenie funkcie k tlačidlu 5 na ovládači 433 MHz**. Treba postupovať rovnako, ako v kroku 5c.
- 13.**Krok 5h. Pridelenie funkcie k tlačidlu 6 na ovládači 433 MHz**. Treba postupovať rovnako, ako v kroku 5c.
	- *Stlačenie klávesu medzi krokom 5a a 5h znamená zrušenie pridania ovládača, ale neprerušuje procedúru pridávania užívateľa.*

 $\mathbf{1}$ 

 $\mathbf{1}$ 

- 14.**Krok 6. Pridanie ovládača APT-100.** Ak je na ústredňu pripojený kontrolér bezdrôtového systému ABAX, môže byť užívateľovi pridelený obojsmerný ovládač APT-100. Stlačiť postupne  $\boxed{1}$  a  $\boxed{\# \mathbb{C}}$  (ak má byť užívateľovi pridelený ovládač) alebo iba  $\boxed{\# \mathbb{C}}$  (ak užívateľovi nemá byť pridelený ovládač).
- 15.**Krok 6a. Výber metódy pridania ovládača APT-100.** Stlačiť (ak má byť sériové číslo ovládača zadané) alebo stlačiť postupne  $\boxed{1}$  a  $\boxed{\text{# } \bullet}$  (ak má byť sériové číslo ovládača načítané počas prenosu kontrolérom bezdrôtového systému ABAX).
- 16.**Krok 6b. Pridanie ovládača APT-100.** V závislosti od pridanej metódy:
	- zadať sériové číslo ovládača, a nasledujúco stlačiť  $\boxed{\text{# } \text{ } \text{ } \text{ } \text{ } \text{ } \text{ } }$
	- dvakrát stlačiť ľubovoľné číslo ovládača.

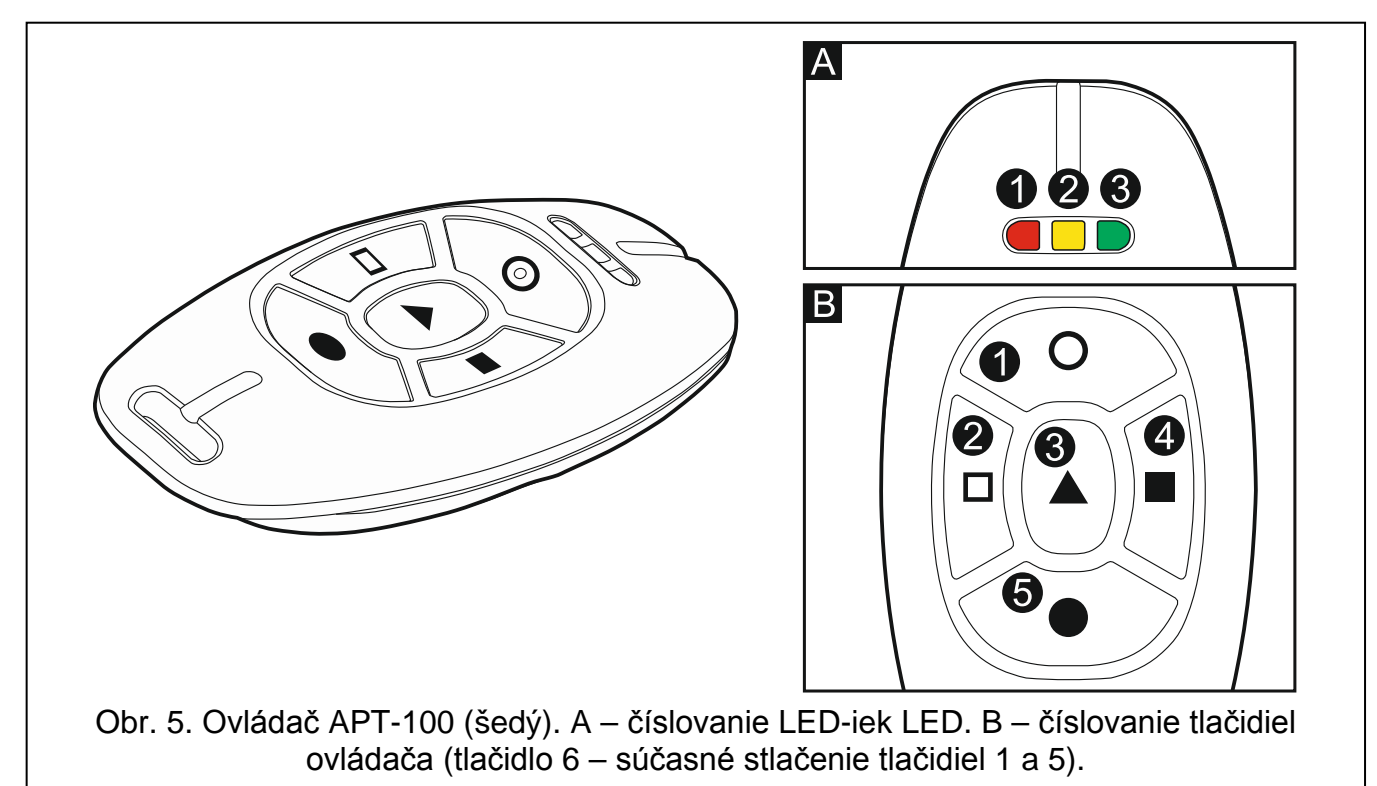

- 17.**Krok 6c. Pridelenie funkcie k tlačidlu 1 na ovládači APT-100.** Treba postupovať rovnako, ako v kroku 5c.
- 18.**Krok 6d. Pridelenie funkcie k tlačidlu 2 na ovládači APT-100.** Treba postupovať rovnako, ako v kroku 5c.
- 19.**Krok 6e. Pridelenie funkcie k tlačidlu 3 na ovládači APT-100.** Treba postupovať rovnako, ako v kroku 5c.
- 20.**Krok 6f. Pridelenie funkcie k tlačidlu 4 na ovládači APT-100.** Treba postupovať rovnako, ako v kroku 5c.
- 21.**Krok 6g. Pridelenie funkcie k tlačidlu 5 na ovládači APT-100.** Treba postupovať rovnako, ako v kroku 5c.
- 22.**Krok 6h. Pridelenie funkcie k tlačidlu 6 na ovládači APT-100** (súčasné stlačenie tlačidiel 1 a 5). Treba postupovať rovnako, ako v kroku 5c.
- 23. Krok 6i. Výber potvrdenia pre LED-ky 1 na ovládači APT-100. Stlačiť **# 0**, na potvrdenie prednastaveného spôsobu potvrdzovania (určený inštalačným technikom v rozvrhu užívateľa), alebo zadať číslo jednej z nižšie uvedených funkcií, a nasledujúco stlačiť  $\|# \mathbb{C}\|$ :
	-

0. Zasvietenie *LED-ka svieti, keď ústredňa potvrdila prijatie informácie o stlačení tlačidla*

1. Stav výstupu 1 *LED-ka svieti, keď je aktívny vybraný výstup* 2. Stav výstupu 2 3. Stav výstupu 3 4. Stav výstupu 4 5. Stav výstupu 5 6. Stav výstupu 6 7. Stav výstupu 7 8. Stav výstupu 8 9. Stav výstupu 9 10. Stav výstupu 10 11. Stav výstupu 11 12. Stav výstupu 12 13. Stráženie skupiny 1 *LED-ka svieti, keď stráži skupina 1* 14. Stráženie skupiny 2 *LED-ka svieti, keď stráži skupina 2* 15. Stráženie skupiny 1 alebo 2 *LED-ka svieti, keď stráži skupina 1 alebo 2* 16. Stráženie skupiny 1 a 2 *LED-ka svieti, keď strážia skupiny 1 a 2* 17. Stráženie skupiny 1 – plné *LED-ka svieti, keď je v skupine 1 zapnuté plné stráženie* 18. Stráženie skupiny 1 – nočné *LED-ka svieti, keď je v skupine 1 zapnuté nočné stráženie* 19. Stráženie skupiny 1 – denné *LED-ka svieti, keď je v skupine 1 zapnuté denné stráženie* 20. Stráženie skupiny 2 – plné *LED-ka svieti, keď je v skupine 2 zapnuté plné stráženie* 21. Stráženie skupiny 2 – nočné *LED-ka svieti, keď je v skupine 2 zapnuté nočné stráženie* 22. Stráženie skupiny 2 – denné *LED-ka svieti, keď je v skupine 2 zapnuté denné stráženie* 23. Alarm v skupine 1 *LED-ka svieti, keď je v skupine 1 alarm* 24. Alarm v skupine 2 *LED-ka svieti, keď je v skupine 2 alarm* 25. Alarm v skupine 1 alebo 2 *LED-ka svieti, keď je v skupine 1 alebo 2 alarm* 26. Porucha *LED-ka svieti, keď je v systéme porucha*

255. Nič *LED-ka nebude používaná na potvrdzovanie*

*Informácie o funkciách výstupov treba získať od inštalačného technika.*

- 24.**Krok 6j. Výber potvrdenia pre LED-ky 2 na ovládači APT-100.** Treba postupovať rovnako, ako v kroku 6i.
- 25.**Krok 6k. Výber potvrdenia pre LED-ky 3 na ovládači APT-100.** Treba postupovať rovnako, ako v kroku 6i.
- *Stlačenie klávesu medzi krokom 6a a 6k znamená zrušenie pridania ovládača,*  $\mathbf{1}$ *ale neprerušuje procedúru pridávania užívateľa.*
- 26.**Krok 7. Pridanie bezdotykovej karty.** Ak je v systéme nainštalované zariadenie s čítačkou bezdotykových kariet, je možné užívateľovi prideliť bezdotykovú kartu. Stlačiť postupne  $\begin{bmatrix} 1 \end{bmatrix}$  a  $\begin{bmatrix} \#\mathbf{I} \end{bmatrix}$  (ak má byť užívateľovi pridelená karta) alebo iba  $\begin{bmatrix} \#\mathbf{I} \end{bmatrix}$  (ak užívateľovi nemá byť pridelená karta).
- 27. Krok 7a. Výber metódy pridania karty. Stlačiť **#U** (ak má byť číslo karty zadané) alebo vybrať zariadenie, pomocou ktorého má byť číslo karty načítané. LED-ky zodpovedajúce číslam zariadení svietia, a klávesy **a a kla** umožňujú výber zariadenia (LED-ka zodpovedajúca vybranému modulu začne blikať). Po vybraní zariadenia, stlačiť  $\#$   $\Box$ .
- 28.**Krok 7b. Pridanie bezdotykovej karty.** V závislosti od pridanej metódy:
	- zadať číslo karty (pozri: ["Zadávanie šestnástkových](#page-11-5) znakov" s. [10\)](#page-11-5) a stlačiť  $\left| \#\right.\overline{\mathbb{C}}\right|$
	- dvojnásobne načítať kartu na čítačke. Treba pamätať, že modul ovládania skupín zasiela číslo karty až po odtiahnutí karty od čítačky.

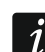

*Stlačenie klávesu v kroku 7a alebo 7b znamená zrušenie pridávania karty.*

# <span id="page-20-0"></span>**3.9.2 Editovanie užívateľa**

- 1. Vstúpiť do menu užívateľa a stlačiť postupne  $\boxed{2_{abc}}$   $\boxed{\frac{\#}{\ }0}$ . Editovanie užívateľa sa vykonáva metódou "krok za krokom", preto je na LED-kách  $\Rightarrow$  a  $\Box$ ) prvej a druhej skupiny zobrazované číslo kroku programovania (pozri: strana [11](#page-12-0) tabuľka [1\)](#page-12-0).
- 2. **Krok 1. Výber užívateľa, ktorého dane majú byť editované.** Výber je možné vykonať pomocou klávesov  $\Box$  a  $\Box$  alebo zadaním čísla užívateľa (LED-ka označená číslom vybraného užívateľa musí namiesto svietenia blikať). Po vybraní užívateľa stlačiť  $#$   $\bullet$

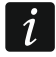

*Stláčaním klávesu je možné prerušiť procedúru editovania užívateľa. Zmeny vykonané v krokoch ukončených stlačením klávesu*  $\boxed{\text{# } 1}$  budú zapísané.

- 3. **Krok 2. Zmena kódu užívateľa**. Treba postupovať rovnako, ako v prípade pridávania nového užívateľa.
- 4. **Krok 3. Výber rozvrhu užívateľa.** Treba postupovať rovnako, ako v prípade pridávania nového užívateľa.
- 5. **Krok 4. Výber skupín, do ktorých užívateľ bude mať prístup.** Treba postupovať rovnako, ako v prípade pridávania nového užívateľa.
- 6. **Krok 5. Editovanie ovládača 433 MHz.** Treba stlačiť:
	- $\boxed{\textbf{\#}\ \textbf{\textsf{C}}}$ , na prechod do nasledujúceho kroku,
	- postupne  $\boxed{1}$  a  $\boxed{\# \mathbb{C}}$ , na pridanie ovládača (procedúra prebieha podobne, ako v prípade pridávania ovládača 433 MHz novému užívateľovi, ale ak užívateľ mal predtým ovládač, počas prideľovania funkcií tlačidlám, ústredňa ponúkne funkcie pridelené vymazanému ovládaču),
	- postupne  $2_{abc}$  a  $#$   $\Box$ , ak užívateľ má ovládač a majú byť editované funkcie pridelené tlačidlám ovládača (procedúra prebieha podobne, ako v prípade prideľovania funkcií po pridaní ovládača 433 MHz novému užívateľovi),
	- postupne  $\boxed{3_{\text{def}}}$  a  $\boxed{\# \mathbb{C}}$ , na vymazanie ovládača.
- $\boldsymbol{i}$ *Vymazanie ovládača nevymaže jeho nastavenia (funkcie pridelené ovládaču).*

*Inštalačný technik môže vymazať všetky ovládače 433 MHz a ich nastavenia pomocou funkcie VYMAŽ OVL. RX (SERVISNÝ REŽIM 2. HARDVÉR 1. KLÁV. A EXPAND.. 9. VYMAŽ OVL. RX).*

#### 7. **Krok 6. Editovanie ovládača APT-100.** Treba stlačiť:

- $\left| \frac{\textbf{\#}}{\textbf{\textit{U}}} \right|$ , na prechod do nasledujúceho kroku,
- postupne  $\boxed{1}$  a  $\boxed{\text{\# } \text{\textbf{L}}}$ , na pridanie ovládača (procedúra prebieha podobne, ako v prípade pridávania ovládača APT-100 novému užívateľovi, ale ak užívateľ mal predtým ovládač, počas prideľovania funkcií tlačidlám a definovania zásad potvrdzovania, ústredňa ponúkne nastavenia vymazaného ovládača),
- postupne  $\boxed{\mathbf{Z}_{abc}}$  a  $\boxed{\# \mathbf{U}}$ , ak užívateľ má ovládač a majú byť editované funkcie pridelené tlačidlám ovládača (procedúra prebieha podobne, ako v prípade prideľovania funkcií po pridaní ovládača APT-100 novému užívateľovi),
- postupne  $\boxed{3_{\text{def}}}$  a  $\boxed{\# \mathbb{C}}$ , na vymazanie ovládača,

*Vymazanie ovládača nevymaže jeho nastavenia (funkcie pridelené ovládaču a zásady potvrdzovania).*

*Inštalačný technik môže vymazať všetky ovládače APT-100 a ich nastavenia pomocou funkcie VYMAŽ OVL. ABAX (SERVISNÝ REŽIM 2. HARDVÉR 1. KLÁV. A EXPAND.. 8. VYMAŽ OVL. ABAX).*

- postupne  $\overline{4}$ <sub>ghi</sub> a  $\overline{H}$ , ak užívateľ má ovládač a majú byť editované zásady potvrdzovania (procedúra prebieha podobne, ako v prípade definovania zásad potvrdzovania po pridaní ovládača APT-100 novému užívateľovi).
- 8. **Krok 7. Editovanie bezdotykovej karty.** Treba stlačiť:
	- $\left| \frac{\textbf{\#}}{\textbf{\#}} \right|$ , na ukončenie procedúry,
	- postupne  $\boxed{1}$  a  $\boxed{H \ \boxed{1}}$ , na pridanie karty (procedúra prebieha rovnako, ako v prípade pridávania karty novému užívateľovi),
	- postupne  $\boxed{3}$ def  $a \left( \frac{\textbf{\#}}{\textbf{\#}} \right)$ , na vymazanie karty.

#### <span id="page-21-0"></span>**3.9.3 Vymazanie užívateľa**

- 1. Vstúpiť do menu užívateľa a stlačiť postupne  $\boxed{\mathbf{Z}_{\text{abc}}}$   $\boxed{\mathbf{B}_{\text{def}}}$   $\boxed{\# \ \ }$ .
- 2. Vybrať užívateľa, ktorý má byť vymazaný. Výber je možné vykonať pomocou klávesov **1** a  $\mathbb{Z}$  elebo zadaním čísla užívateľa (LED-ka označená číslom vybraného užívateľa musí namiesto svietenia blikať). Po vybraní užívateľa stlačiť  $\left| \frac{\textbf{\#}}{\textbf{\#}} \right|$ .

# <span id="page-21-1"></span>**3.10 Zrušenie telefónneho oznamovania**

 $\left| i \right|$ *Telefónne oznamovanie môže byť zrušené súčasne so zrušením alarmu, ak inštalačný technik povolil takúto možnosť.*

*Telefónne oznamovanie je zrušené po potvrdení hlasového oznamovania (pozri: UŽÍVATEĽSKÁ PRÍRUČKA).*

Vstúpiť do menu užívateľa a stlačiť postupne  $\boxed{3_{\text{def}}}\boxed{\# \textbf{C}}$ .

# <span id="page-21-2"></span>**3.11 Blokovanie vstupov**

Ak vstup nemá spúšťať alarmy, je možné ho zablokovať, keď skupina, do ktorej vstup patrí, nestráži. Blokovanie vstupov je užitočné napr. ak má byť ponechané otvorené okno počas stráženia, alebo ak detektor pripojený na vstup má poruchu a spúšťa zbytočné alarmy.

 $\tilde{\mathbf{1}}$ 

*Blokovanie vstupov znižuje úroveň ochrany. Zablokovaný vstup môže umožniť narušiteľovi získať prístupu do chránenej oblasti napriek zapnutiu stráženia.*

*V prípade blokovania vstupu z dôvodu jeho nesprávnej činnosti treba okamžite kontaktovať servis na odstránenie poruchy.*

*Vzhľadom na bezpečnosť môže inštalačný technik obmedziť počet vstupov, ktoré užívateľ bude môcť blokovať.*

Funkcie slúžiace na blokovanie vstupov umožňujú taktiež ich odblokovanie (funkcia slúžiaca na dočasné blokovanie vstupov umožňuje odblokovanie aj vstupu zablokovaného natrvalo, a funkcia slúžiaca na trvalé blokovanie vstupov umožňuje odblokovanie aj vstupu zablokovaného dočasne).

#### <span id="page-21-3"></span>**3.11.1 Dočasné blokovanie vstupov**

Dočasne zablokovaný stup zostane zablokovaný do momentu vypnutia stráženie v skupine, do ktorej patrí, alebo do momentu odblokovania užívateľom.

 $\boldsymbol{i}$ 

*Ak vstup patrí do dvoch skupín a stráži iba keď strážia obe skupiny, bude odblokovaný po vypnutí stráženia v jednej zo skupín.*

Vstúpiť do menu užívateľa a stlačiť postupne  $\boxed{4_{\text{ghil}}}$   $\boxed{1}$   $\boxed{\# \mathbb{C}}$ . Stav vstupov zobrazujú LED-ky označené číslami. Zasvietené LED-ky informujú, ktoré vstupy sú zablokované dočasne alebo natrvalo. Blikanie LED-ky znamená, že sa tam nachádza kurzor. Klávesy **20 b** a  $\blacksquare$  umožňujú presúvať kurzor. Kurzor je možné presúvať iba na LED-ky zodpovedajúce vstupom, ktoré je možné zablokovať alebo odblokovať. Stlačiť ľubovoľný kláves s číslicou, na zmenu stavu LED-ky:

LED-ka svieti – vstup má byť dočasne zablokovaný,

LED-ka nesvieti – vstup má byť odblokovaný.

Stlačiť  $\left|\#\right.\mathbf{U}\right|$ , na ukončenie funkcie. Vstupy budú zablokované/odblokované.

### <span id="page-22-0"></span>**3.11.2 Trvalé blokovanie vstupov**

Natrvalo zablokovaný vstup zostane zablokovaný do momentu odblokovania užívateľom.

Vstúpiť do menu užívateľa a stlačiť postupne  $\left|4_{\text{ghi}}\right|$   $\left|2_{\text{abc}}\right|$   $\left| \# \mathbb{D} \right|$ . Spôsob informovania o stave vstupov a procedúra postupovania sú identické, ako v prípade časového blokovania vstupov.

# <span id="page-22-1"></span>**3.12 Odloženie zapnutia stráženia**

Stráženie v skupine môže byť zapínané automaticky timerom v určitých dňoch o určenej hodine. Ak inštalačný technik nadefinuje čas, o ktorý je zapnutie stráženia odložené, je možné odložiť zapnutie stráženia.

Vstúpiť do menu užívateľa a stlačiť postupne  $\boxed{5_{\text{mno}}}$   $\boxed{1}$   $\boxed{+1}$ 

# <span id="page-22-2"></span>**3.13 Programovanie hodín**

Vstúpiť do menu užívateľa a stlačiť postupne  $[\mathbf{5}_{\text{mno}}]$   $[\mathbf{2}_{\text{abc}}]$   $[\mathbf{\#} \mathbf{U}]$ . Aktuálne naprogramovaný čas bude zobrazený na LED-kách (pozri: strana [11](#page-12-0) tabuľka [1\)](#page-12-0):

**hodina** – prvá číslica na LED-kách 1-4, druhá – na LED-kách 5-8,

**minúty** – prvá číslica na LED-kách 9-12, druhá – na LED-kách 16-19,

**sekundy** – prvá číslica na LED-kách 20-23, druhá – na LED-kách 24-27.

Zadať postupne hodinu, minúty a sekundy, a nasledujúco stlačiť . Na LED-kách bude zobrazený dátum:

**rok** – iba dve posledné číslice: prvá na LED-kách 1-4, druhá – na LED-kách 5-8,

**mesiac** – prvá číslica na LED-kách 9-12, druhá – na LED-kách 16-19,

**deň** – prvá číslica na LED-kách 20-23, druhá – na LED-kách 24-27.

Zadať postupne rok, mesiac a deň, a nasledujúco stlačiť  $\# \bigcup$ .

# <span id="page-22-3"></span>**3.14 Programovanie timerov**

Naprogramovať je možné 4 timery. Timery môžu ovládať stráženie skupín a výstupy. Timer porovnáva čas s časom v ústredni a v naprogramovanom momente realizuje vybranú funkciu.

*Inštalačný technik určuje, ktoré výstupy budú ovládané pomocou timerov.*

1. Vstúpiť do menu užívateľa a stlačiť postupne **6**mno 3def (#1). Programovanie sa vykonáva metódou "krok za krokom", preto je na LED-kách  $\otimes$  a  $\ddot{\cdot}$ ) prvej a druhej skupiny zobrazované číslo kroku programovania (pozri: strana [11](#page-12-0) tabuľka [1\)](#page-12-0).

- 2. **Krok 1. Výber timera, ktorý ma byť programovaný.** Stláčaním postupne zodpovedajúcich klávesov vybrať timer:
	- $\sqrt{1}$  $\boxed{\text{# }1}$  - timer 1.
	- $\boxed{\mathsf{2}_{\text{abc}}}$   $\boxed{\# \mathbb{C}}$  timer 2.
	- $\boxed{3_{\text{def}}}$   $\boxed{\# \mathbb{C}}$  timer 3,
	- $\boxed{4_{\text{ghi}}}$   $\boxed{\#}$   $\boxed{\phantom{1}}$  timer 4.
- 3. **Krok 2. Výber parametrov, ktoré majú byť programované.** Stláčaním postupne zodpovedajúcich klávesov, vybrať parameter:
	- $\boxed{\textbf{\#} \ \textbf{\textcolor{blue}{\blacksquare}}\textbf{\textcolor{blue}{\blacksquare}}}$  týždenný rozvrh,  $\vert$  1
	- $\boxed{\mathsf{2}_{\texttt{abc}}}$   $\boxed{\# \mathbb{C}}$  výnimka 1,
	- $|\mathbf{B}_{\mathsf{def}}| \, | \mathbf{\#} \ \mathbf{\mathbb{U}}|$  výnimka 2,
	- $\boxed{4}$ ghi  $\boxed{\# \square}$  výnimka 3,
	- $\boxed{5_{jkl}}$   $\boxed{\# \mathbb{C}}$  výnimka 4,
	- $\boxed{F_{\text{mno}}}$   $\boxed{\# \mathbf{U}}$  režim stráženia skupiny 1,
	- $\boxed{7_{pqrs}}$   $\boxed{\#$   $\boxed{\hspace{1.5pt} \text{I}}\!\!\!\!\text{I}}$  režim stráženia skupiny 2.

*Nezávisle od vybraného parametru, stlačenie v nasledujúcom kroku programovania klávesu* <u>¥ ♥</u> spôsobí návrat do kroku 2.

#### <span id="page-23-0"></span>**3.14.1 Programovanie týždenného rozvrhu**

- 1. **Krok 3. Programovanie času zapnutia a vypnutia timera v pondelok.** Parametre budú zobrazené na LED-kách (pozri: strana [11](#page-12-0) tabuľka [1\)](#page-12-0), ale iba 6 z 8 číslic, ktoré je možné zadať. Zadať čas zapnutia (hodina:minúty) a/alebo vypnutia (hodina:minúty) timera. V prípade potreby je možné naprogramovať iba čas zapnutia alebo vypnutia. Vtedy treba na miesto druhého parametru zadať sekvenciu 9999. Stlačiť  $\overline{H}$ **Ú**, na prechod do nasledujúceho kroku.
- 2. **Krok 4. Programovanie času zapnutia a vypnutia timera v utorok.** Treba postupovať rovnako, ako v kroku 3.
- 3. **Krok 5. Programovanie času zapnutia a vypnutia timera v stredu.** Treba postupovať rovnako, ako v kroku 3.
- 4. **Krok 6. Programovanie času zapnutia a vypnutia timera vo štvrtok.** Treba postupovať rovnako, ako v kroku 3.
- 5. **Krok 7. Programovanie času zapnutia a vypnutia timera v piatok.** Treba postupovať rovnako, ako v kroku 3.
- 6. **Krok 8. Programovanie času zapnutia a vypnutia timera v sobotu.** Treba postupovať rovnako, ako v kroku 3.
- 7. **Krok 9. Programovanie času zapnutia a vypnutia timera v nedeľu.** Treba postupovať rovnako, ako v kroku 3.
- 8. **Krok 10. Programovanie času zapnutia a vypnutia timera každý deň v týždni.** Treba postupovať rovnako, ako v kroku 3. Po stlačení  $\boxed{\text{# } \text{ } \bullet \text{ } }$ nastane návrat do kroku 2.

#### <span id="page-23-1"></span>**3.14.2 Programovanie výnimky**

Výnimka je časový úsek, v ktorom bude timer zapínaný/vypínaný v inom čase, ako je to v týždennom rozvrhu. Programovanie sa robí tak isto pri každej zo štyroch výnimiek.

1. **Krok 3. Programovanie dátumu, od ktorého bude platná výnimka.** Programuje sa rok (iba dve posledné číslice), mesiac a deň. Dátum je zobrazovaný na LED-kách (pozri:

 $\boldsymbol{i}$ 

strana [11](#page-12-0) tabuľka [1\)](#page-12-0). Stlačiť  $\biguplus$ , na potvrdenie údajov a prechod do nasledujúceho kroku.

- 2. **Krok 4. Programovanie dátumu, do ktorého bude platná výnimka.** Treba postupovať rovnako, ako v kroku 3.
- 3. **Krok 5. Programovanie času zapnutia a vypnutia timera počas platnosti výnimky.** Údaje sa zadávajú tak isto ako v prípade programovania času zapnutia a vypnutia timera v týždennom rozvrhu. Po stlačení  $\# \bigcup$  nastane návrat do kroku 2.

# <span id="page-24-0"></span>**3.14.3 Výber režimu stráženia zapínaného pomocou timera**

- 1. Určiť, či má timer zapínať stráženie a akého typu (stlačiť jeden z klávesov:  $\boxed{1}$  plné stráženie;  $\boxed{\mathbf{Z}_{abc}}$  – denné stráženie;  $\boxed{\mathbf{3}_{def}}$  – nočné stráženie;  $\boxed{\mathbf{4}_{ghi}}$  – timer nezapína stráženie). LED-ky informujú, aký výber bol vykonaný (bliká LED-ka 1 – plné stráženie; bliká LED-ka 2 – nočné stráženie; bliká LED-ka 3 – denné stráženie; žiadna LED-ka nie bliká – timer nezapína stráženie).
- 2. Stlačiť  $\boxed{\# \mathbf{U}}$ . Nastane návrat do kroku 2.

# <span id="page-24-1"></span>**3.15 Programovanie telefónnych čísiel na oznamovanie**

- $\left| i \right|$ *Neodporúča sa programovania telefónnych čísiel pomocou klávesnice LED (maximálne 6 znakov je zobrazovaných pomocou LED-iek LED; niektoré znaky nie sú vôbec zobrazované – tabuľka [1](#page-12-0) na strane [11](#page-12-0) obsahuje znaky, ktoré sú zobrazované).*
- 1. Vstúpiť do menu užívateľa a stlačiť postupne .
- 2. Stláčaním postupne zodpovedajúce klávesy vybrať telefón, ktorého číslo má byť editované (telefóny, na ktoré nie je realizované hlasové oznamovanie, sú dostupné iba pre inštalačného technika):
	- $\sqrt{\frac{H}{H}}$  telefón 1, | 1
	- $\left| \mathbf{Z}_{abc} \right| \left| \mathbf{\#} \right| \mathbf{\hat{U}}$  telefón 2,
	- $\boxed{3_{\text{def}}}$   $\boxed{H}$   $\boxed{J}$  telefón 3,
	- $\boxed{4_{\text{ghi}}}$   $\boxed{\# \text{ } \bullet}$  telefón 4,
	- $\boxed{5_{jkl}}$   $\boxed{\# 1}$  telefón 5,
	- $\boxed{6_{\text{mno}}}$   $\boxed{\# \square}$  telefón 6.
	- $\boxed{7_{pqrs}}$   $\boxed{H \ \boxed{I}}$  telefón 7.
	- $\boxed{B_{\text{tuv}}}$   $\boxed{H \ \boxed{I}}$  telefón 8.
- 3. Zadať číslo telefónu (prístupne znaky sú zobrazované v tabuľke [4\)](#page-25-1). Je možné zadať do 16 znakov. Niektoré znaky zaberajú dve pozície (a, b, c, d, # a \*). V prípade ich použitia je možné zadať menej znakov, ako 16.

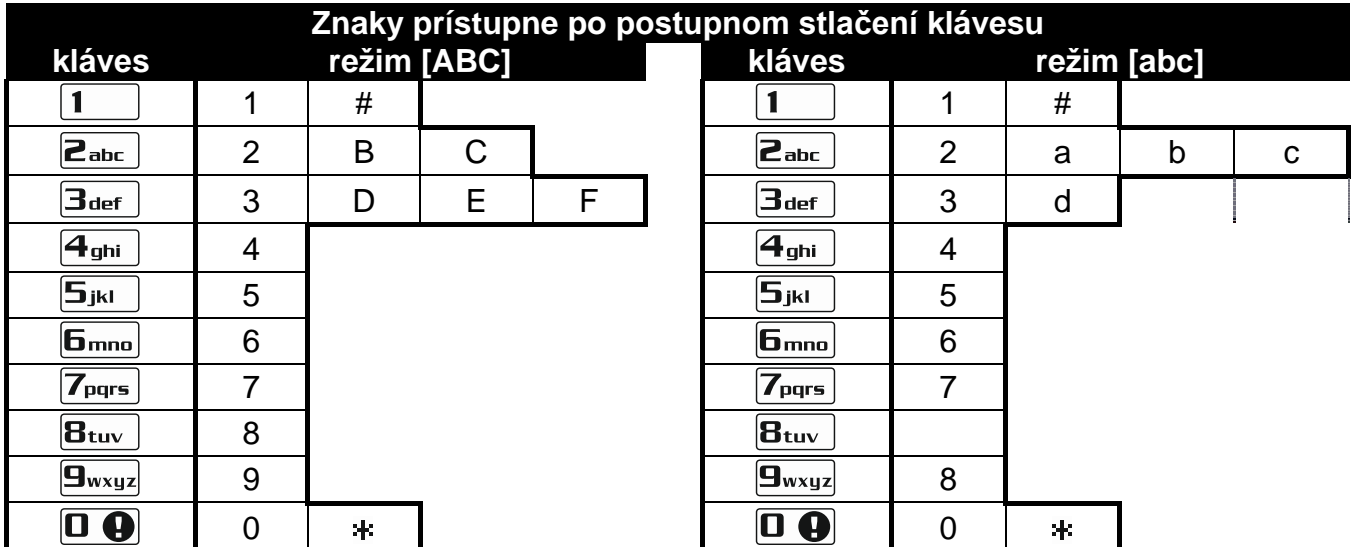

<span id="page-25-1"></span>Tabuľka 4. Znaky prístupne v klávesnici počas zadávania telefónnych čísiel (zmena veľkosti písmen: kláves **XV**).

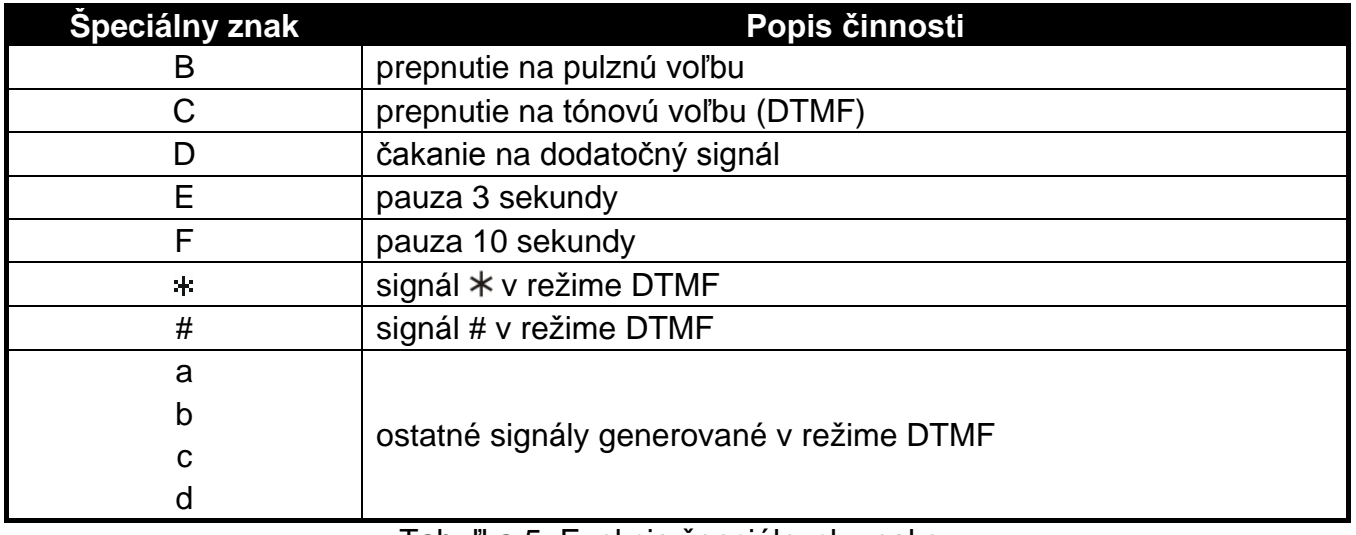

Tabuľka 5. Funkcie špeciálnych znakov.

4. Stlačiť  $\left| \frac{\partial f}{\partial x} \right|$ , na potvrdenie zadaného čísla.

# <span id="page-25-0"></span>**3.16 Programovanie kódov na potvrdenie / zrušenie oznamovania**

- 1. Vstúpiť do menu užívateľa a stlačiť postupne  $\boxed{5}$ <sub>jkl</sub>  $\boxed{H \ \boxed{0}}$ .
- 2. Stláčaním postupne zodpovedajúce klávesy vybrať telefón, pre ktorý má byť nadefinované heslo slúžiace na potvrdzovanie hlasového oznamovania a na zrušenie oznamovania (telefóny, na ktoré nie je realizované hlasové oznamovanie, sú dostupné iba pre inštalačného technika):
	- | 1  $\Box$  **# 0** - telefón 1.
	- $\boxed{\mathsf{2}_{\text{abc}}}$   $\boxed{\# \mathbb{C}}$  telefón 2,
	- $\boxed{3_{\text{def}}}$   $\boxed{H \ \boxed{1}}$  telefón 3.
	- $\boxed{4_{\text{ghi}}}$   $\boxed{\# \mathbf{I}}$  telefón 4,
	- $\boxed{5_{jkl}}$   $\boxed{\# \mathbf{I}}$  telefón 5,
	- $\boxed{6_{\text{mno}}}$   $\boxed{\# \square}$  telefón 6.

 $\boxed{7_{pqrs}}$   $\boxed{\#$   $\boxed{\ }$  - telefón 7.

- $\boxed{B_{\text{tuv}}}$   $\boxed{\# \square}$  telefón 8.
- 3. Zadať 4-číselný kód, a nasledujúco stlačiť  $\left| \frac{\textbf{\# U}}{\textbf{\# D}} \right|$ .

### <span id="page-26-0"></span>**3.17 Overenie poruchy**

Keď bliká LED-ka [4], je možné overiť príčinu tejto signalizácie. Vstúpiť do menu užívateľa a stlačiť postupne  $\boxed{7_{pqrs}}$   $\boxed{\# \ }$ .

#### <span id="page-26-1"></span>**3.17.1 Zoznam porúch**

Informácia o poruchách je zobrazovaná na LED-kách označených číslicami:

- **LED 1** výpadok napájania 230 V AC;
- **LED 2** bez akumulátora alebo vybitý akumulátor ústredne;
- **LED 3** bez napätia na telefónnej linke;
- **LED 4** bez signálu alebo prerušovaný signál na telefónnej linke;
- **LED 5** preťaženie výstupu OUT1;
- **LED 6** preťaženie výstupu OUT2;
- **LED 7** preťaženie napájacieho výstupu KPD;
- **LED 8** preťaženie napájacieho výstupu AUX alebo VR+;
- **LED 9** problém s monitoringom (telefónnym alebo cez Ethernet) na PCO 1;
- **LED 10** problém s monitoringom (telefónnym alebo cez Ethernet) na PCO 2;
- **LED 11** rušenie bezdrôtových zariadení systému ABAX / chyba inicializácie modulu ETHM-1 / výpadok siete Ethernet / výpadok komunikácie so zariadením určeným na testovanie komunikácie (PING) / chybný PIN kód karty SIM1 alebo SIM2 / bez spojenia so serverom SATEL / chyba MAC/ID / rušenie GSM;
- **LED 12** skrat komunikačnej zbernice;
- **LED 13** porucha hodín ústredne;
- **LED 14** porucha nastavení ústredne;
- **LED 15** narušenie sabotážneho vstupu (vstup TMP na hlavnej doske ústredne alebo vstup s typom reakcie 6. 24 H SABOTÁŽ);
- **LED 16** sabotáž vstupu;
- **LED 17** príliš dlhé narušenie vstupu;
- **LED 18** bez narušenia vstupu;
- **LED 19** narušenie vstupu s typom reakcie 11. DETEKTOR MASKINGU alebo 19. PORUCHA;
- **LED 20** slabá batéria v bezdrôtovom zariadení;
- **LED 21** bez komunikácie s bezdrôtovým zariadením;
- **LED 22** sabotáž expandéra;
- **LED 23** bez prítomnosti expandéra;
- **LED 24** výpadok napájania 230 V AC v expandéri;
- **LED 25** bez akumulátora alebo vybitý akumulátor v expandéri;
- **LED 26** preťaženie napájacieho výstupu v expandéri;
- **LED 27** slabá batéria v ovládači užívateľa;
- **LED 28** reštart expandéra;
- **LED 29** reštart ústredne;
- **LED 30** porucha procesora ústredne (HSE).

# <span id="page-27-0"></span>**3.17.2 Postup v prípade poruchy**

Každá porucha ohrozuje správnu činnosť zabezpečovacieho systému, preto musí byť odstránená čo najskôr. Ak nie je možné vymazanie poruchy užívateľom, treba privolať servis.

 $\boldsymbol{i}$ 

*V prípade poruchy procesora (HSE), po opustení funkcie 7. STAV SYSTÉMU pomocou klávesu*  $\mathbf{v} = \mathbf{v}$ , začne rýchlo blikať LED-ka  $\mathbf{v} = \mathbf{v}$ . Po stlačení klávesu  $\mathbf{v} = \mathbf{v}$  bude *ústredňa reštartovaná a porucha vymazaná.*

# <span id="page-27-1"></span>**3.17.3 Pamäť poruchy a vymazanie pamäte porúch**

Inštalačný technik určuje, či sú zobrazované iba aktuálne poruchy, alebo aj poruchy, ktoré sa už skončili. Klávesnica o informuje o aktuálnych poruchách svietením LED-iek, a o poruchách, ktoré sa skončili – blikaním LED-iek.

Pamäť poruchy je možné vymazať po ukončení funkcie:

- 1. Stlačiť  $\mathbf{\hat{*}}\bullet$ . na ukončenie funkcie. Rýchlo začne blikať LED-ka  $\mathbf{\hat{A}}$ .
- 2. Stlačiť <sup>1</sup>, na vymazanie pamäte poruchy (stlačenie iného klávesu znamená zrušenie vymazania pamäte porúch).

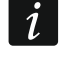

*Ak je v ústredni zapnutá možnosť SERVISNÝ OZNAM AK JE SABOTÁŽ, môže pamäť alarmu sabotáže vymazať iba inštalačný technik.*

# <span id="page-27-2"></span>**3.18 Ovládanie výstupov**

Pomocou klávesnice je možné ovládať činnosť zariadení pripojených na výstupy (napr. vyťahovať/spúšťať rolety, zapínať/vypínať osvetlenie alebo kúrenie a podobne). Inštalačný technik určuje spôsob činnosti výstupov (či bude výstup zapínaný na nadefinovaný čas, alebo či bude aktívny do momentu vypnutia užívateľom, timerom a podobne).

#### <span id="page-27-3"></span>**3.18.1 Rýchle ovládanie výstupov**

Inštalačný technik môže priradiť výstupy ku klávesom označených číslicami a umožniť rýchle ovládanie týchto výstupov (bez zadávania kódu).

#### **Rýchle zapnutie výstupu**

Stlačiť kláves, ku ktorému je pridelený ovládateľný výstup, a nasledujúco  $\# \mathbf{U}$ .

#### **Rýchle vypnutie výstupy**

Stlačiť kláves, ku ktorému je pridelený ovládateľný výstup, a nasledujúco  $* \cdot \cdot$ 

#### <span id="page-27-4"></span>**3.18.2 Ovládanie výstupov pomocou funkcie**

Vstúpiť do menu užívateľa a stlačiť postupne  $\boxed{B_{\text{tuv}}}$   $\boxed{\# \mathbb{C}}$ . Stav výstupov zobrazujú LED-ky označené číslami. Zasvietené LED-ky informujú, ktoré výstupy sú zapnuté. Blikanie LED-ky znamená, že sa tam nachádza kurzor. Klávesy  $\Box$  a  $\Box$  umožňujú presúvať kurzor. Kurzor je možné presúvať iba na LED-ky zobrazujúce stav výstupov, ktoré je možné ovládať. Stlačiť  $\left[\#\bigcup_{n=1}^{\infty}\right]$  na zapnutie výstupu s číslom zodpovedajúcim číslu LED-ky, alebo  $\left[\bigcup_{n=1}^{\infty}\right]$  na vypnutie výstupu.

# <span id="page-27-5"></span>**3.19 Testy**

#### <span id="page-27-6"></span>**3.19.1 Test vstupov**

Funkcia umožňuje overiť správnosť činnosti vstupov systému a detektorov pripojených na tieto vstupy.

 $|i|$ 

*Testovať je možné vstupy, pre ktorých inštalačný technik naprogramoval typ vstupu iný ako NEPOUŽÍVANÝ.*

*Narušenie vstupu počas testu nespustí reakciu naprogramovanú pre vstupy ústredne.*

*Počas testovania vstupov klávesnica nie priebežne nezobrazuje stav vstupov, a iba informuje, či bol vstup narušený počas trvania testu, či nie.*

- 1. Vstúpiť do menu užívateľa a stlačiť postupne  $\boxed{\underline{\mathbf{g}_{wxyz}}$   $\boxed{\mathbf{1}}$   $\boxed{\#}\ \overline{\mathbf{U}}$ .
- 2. Zadať dve číslice na určenie času trvania testu (napr. ak má byť čas 5 minút, stlačiť postupne  $\boxed{\mathbf{0} \ \overline{\mathbf{0}}$  a  $\boxed{\mathbf{5}}$ jki  $\boxed{\mathbf{0}}$  – test môže trvať od 1 do 15 minút), a nasledujúco stlačiť  $\boxed{\mathbf{H} \ \overline{\mathbf{0}}$ . Začnú blikať LED-ky označené číslami vstupov, ktoré je možné testovať.
- 3. Narušiť vybrané vstupy (napr. pohybovať sa pred detektorom alebo otvorením okna s magnetickým kontaktom). Klávesnica musí informovať, že vstup bol narušený (LED-ka označená číslom vstupu začne svietiť). Informácia, že vstup bol narušený počas testu je zobrazovaná do ukončenia testu vstupov.
- 4. Test bude ukončený automaticky po uplynutí zadefinovaného času. Je možné ukončiť ho skôr stlačením klávesu  $* \cdot$

#### <span id="page-28-0"></span>**3.19.2 Test výstupov**

Funkcia umožňuje overiť správnosť činnosti výstupov systému a na ne pripojených zariadení.

*Testovať je možné vždy 12 výstupov.*

- 1. Vstúpiť do menu užívateľa a stlačiť postupne  $\boxed{\frac{9}{wxyz}}$   $\boxed{2abc}$   $\boxed{\frac{\#}{w}}$ . Klávesnica informuje o stave výstupov pomocou LED-iek označených číslicami od 1 do 12 (LED-ka nesvieti – vypnutý výstup; LED-ka svieti – zapnutý výstup). Blikanie LED-ky znamená, že sa tam nachádza kurzor. Klávesy **3 >** a **d** i umožňujú presúvať kurzor.
- 2. Stlačiť  $\left| \frac{1}{2} \right|$ , na zapnutie výstupu, alebo  $\left| \frac{1}{2} \right|$  na vypnutie výstupu.
- 3. Stlačiť  $* \bigtriangledown$ , na ukončenie funkcie.

#### <span id="page-28-1"></span>**3.19.3 Overenie úrovne / kvality rádiového signálu / GSM**

Funkcia umožňuje overiť:

- úroveň signálu prijímaného anténou GSM,
- kvalitu rádiového signálu prijímaného kontrolérom z bezdrôtových detektorov 433 MHz (ak je na ústredňu pripojený kontrolér VERSA-MCU),
- kvalitu rádiového signálu prijímaného kontrolérom z bezdrôtových zariadení ABAX (ak je na ústredňu pripojený kontrolér systému ABAX).

Vstúpiť do menu užívateľa a stlačiť postupne  $\boxed{\frac{9}{wxyz}}$   $\boxed{\frac{3}{\text{def}}}$   $\boxed{\frac{\#}{w}}$ . Úroveň / kvalitu signálu zobrazujú LED-ky označené číslami:

- 1-15 bezdrôtové zariadenia pridelené do vstupov od 16 do 30 / karta SIM 1,
- 16-30 bezdrôtové zariadenia pridelené do vstupov od 1 do 15 / karta SIM 2.

Čím viac LED-iek svieti, tým je vyššia úroveň / lepšia kvalita signálu. Svietenie všetkých LEDiek znamená 100%.

V prípade zobrazovania úrovne / kvality signálu z bezdrôtového zariadenia, bliká LED-ka označená číslom vstupu, ku ktorému je toto zariadenie priradené. V prípade zobrazovania signálu GSM, svietia iba LED-ky zobrazujúce úroveň signálu.

Pomocou klávesov so šípkami je možné presúvať zoznam.

#### <span id="page-29-0"></span>**3.19.4 Spustenie ručného testu prenosu**

Vstúpiť do menu užívateľa a stlačiť postupne  $\boxed{9_{wxyz}}$   $\boxed{4_{ghi}}$   $\boxed{H}$   $\boxed{U}$ . V pamäti ústredne bude zapísaná udalosť "Ručný test prenosu". Kód udalosti bude zaslaný na PCO.

#### <span id="page-29-1"></span>**3.19.5 Overenie aktuálneho napätia napájania modulov**

*Nie všetky moduly informujú o aktuálnom napätí.*

Vstúpiť do menu užívateľa a stlačiť postupne  $\boxed{\mathbf{9}_{w\times yz}}$   $\boxed{\# \mathbf{1}}$ . Bude zobrazená informácia o napätí napájania modulu s najnižšou adresou. Blikanie LED-ky označenej číslom zodpovedajúcim adrese modulu (v prípade adresu 0 bliká LED-ka 30) umožňuje identifikáciu modulu. V závislosti od adresy modulu, napätie napájania zobrazujú LED-ky označené číslami 1-15 (adresa 0 a adresy od 16 do 21) alebo 16-30 (adresy od 1 do 15). Na určenie napätia treba spočítať počet LED-iek, ktoré svietia (jedna LED-ka zodpovedá napätiu 1 V). Zoznam je možné presúvať pomocou klávesov so šípkami.

#### <span id="page-29-2"></span>**3.19.6 Reset výstupov**

Funkcia umožňuje:

- vypnutie aktívnych výstupov s funkciou 5. ALARM NÁTLAK, 14. GONG a 15. OVLÁDATEĽNÝ (ak inštalačný technik naprogramoval pre takýto výstup čas činnosti rovný 0, je výstup možné vypnúť iba týmto spôsobom),
- vypnutie na 16 sekúnd výstupu s funkciou 11. NAPÁJANIE POŽIARNYCH DETEKTOROV (vymazanie pamäte alarmu požiarnych detektorov),
- zapnutie výstupu s funkciou 21. RESETOVANIE DETEKTOROV.

Vstúpiť do menu užívateľa a stlačiť postupne  $\boxed{\mathbf{9}_{\text{wxyz}}}$   $\boxed{\mathbf{0} \ \mathbf{\Theta}}$   $\boxed{\mathbf{\#} \ \mathbf{\mathbf{0}}$ .

#### <span id="page-29-3"></span>**3.20 Servis**

Funkcie týkajúce sa programovania ústredne (spúšťanie lokálneho alebo vzdialeného programovania) sú popísané v príručke PROGRAMOVANIE.

#### <span id="page-29-4"></span>**3.20.1 Určenie zásad prístupu servisu**

Vstúpiť do menu užívateľa a stlačiť postupne  $\boxed{\Box \bigoplus_{j \in I} \Box \# \Box}$ . Status možností týkajúcich sa prístupu do zabezpečovacieho systému osoby používajúcej servisný kód zobrazujú LEDky označené číslami. Zasvietené LED-ky informujú, ktoré možnosti sú zapnuté. Blikanie LEDky znamená, že sa tam nachádza kurzor. Klávesy  $\Box$  a  $\Box$  umožňujú presúvať kurzor. Kurzor je možné presúvať iba na LED-ky zobrazujúce prístupne možnosti. Stlačením ľubovoľného klávesu s číslicou zmení stav LED-ky (zasvieti/zhasne). Stlačiť  $\boxed{\text{# 1}}$ , na potvrdenie vykonaných zmien a ukončenie funkcie.

#### **Popis možností**

V hranatých zátvorkách je uvedený popis zobrazovaný na klávesnici LCD.

**1** [Stály prístup] – ak je možnosť zapnutá, má servis časovo neobmedzený prístup do zabezpečovacieho systému.

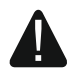

#### **Ak má zabezpečovací systém spĺňať požiadavky normy EN 50131 pre Grade 2, musí byť prístup časovo obmedzený.**

- **2** [Editovanie užív.] ak je možnosť zapnutá, môže servis pridávať, editovať a vymazávať užívateľov.
- **3** [Zap/Vyp/Ruš/Blok] ak je možnosť zapnutá, môže servis zapínať a vypínať stráženie, rušiť alarmy a blokovať vstupy (dočasne alebo trvalo).

#### <span id="page-30-0"></span>**3.20.2 Určenie času prístupu servisu**

Funkcia je dostupná, keď je vypnutá možnosť STÁLY PRÍSTUP (pozri: "Určenie zásad prístupu [servisu"](#page-29-4)).

Vstúpiť do menu užívateľa a stlačiť postupne  $\boxed{\mathbf{0}\ \choose \mathbf{0}}$   $\boxed{\mathbf{H}\ \mathbf{0}}$ . LED-ky 1-12 zobrazujú počet hodín, počas ktorých je ešte možné získať prístup do zabezpečovacieho systému pomocou servisného kódu (pozri: strana [11](#page-12-0) tabuľka [1\)](#page-12-0). Zadať novú hodnotu z rozsahu od 0 do 255 hodín a stlačiť  $\boxed{\text{# }1}$ .

Preklad vyhotovila spoločnosť HDsecurity, s.r.o., Pasienková 2/H, 821 06 Bratislava, www.hdsecurity.sk